## $Livret d'accueil des$ **doctorant.e.s**

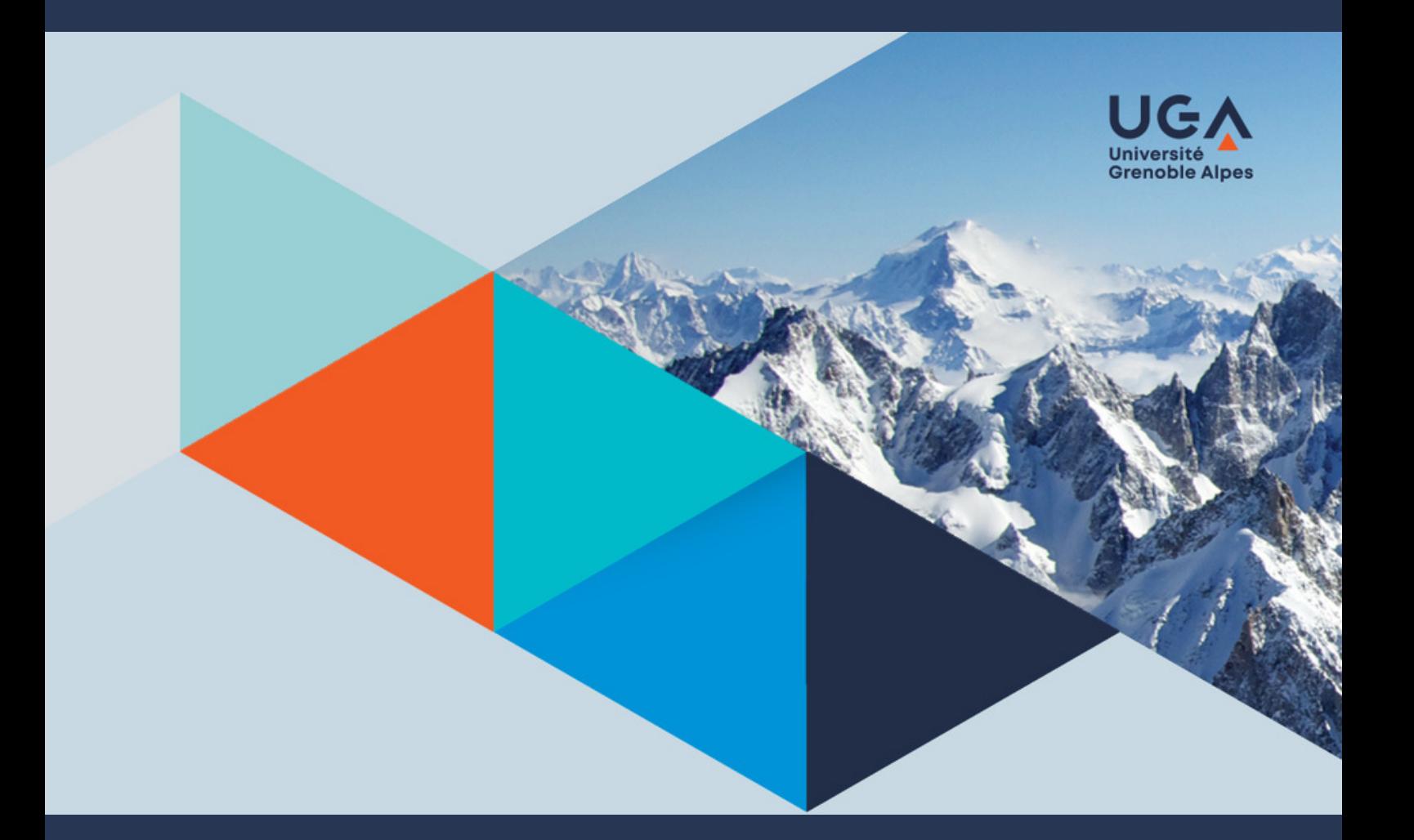

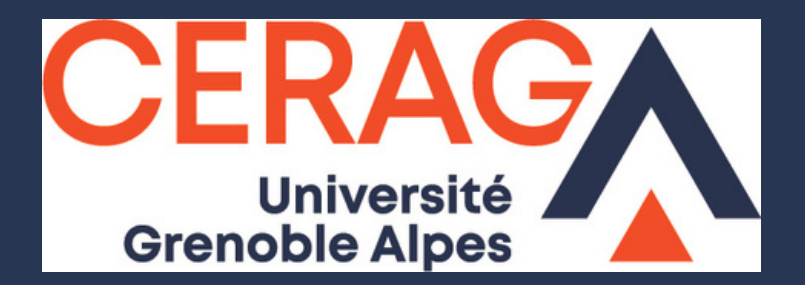

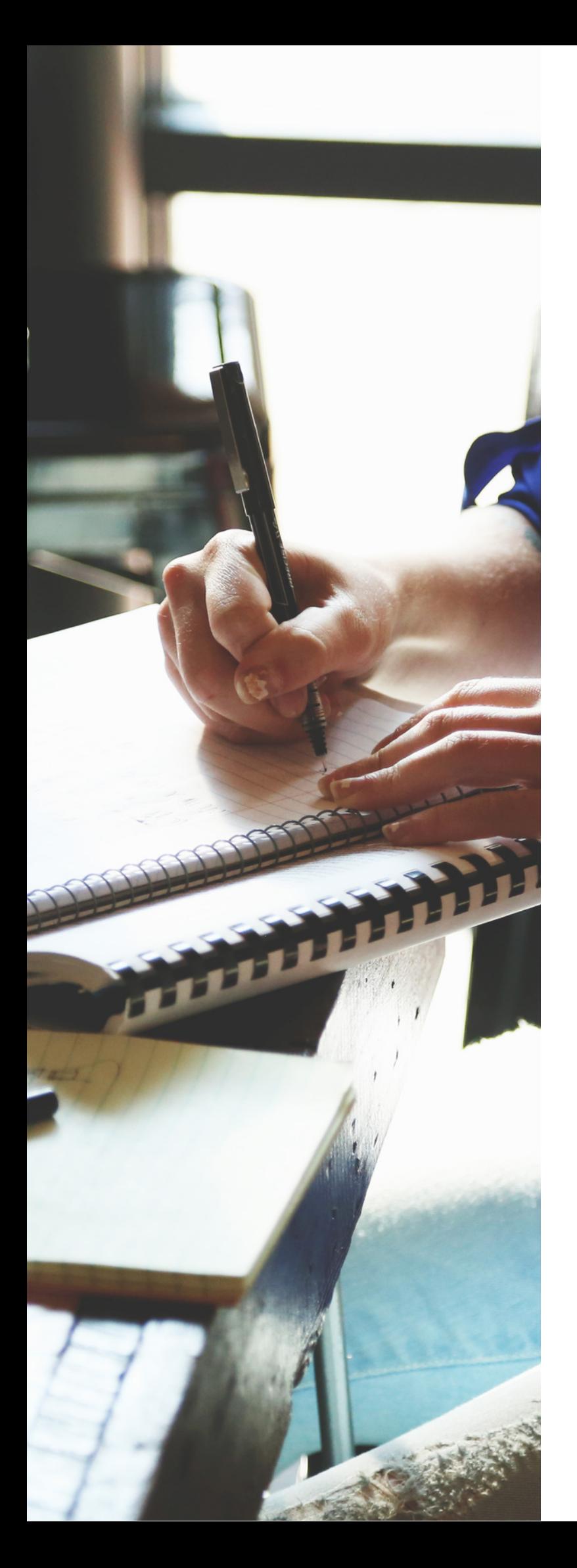

### **Bienvenue au CERAG !**

Vous allez effectuer votre doctorat dans l'un des laboratoires de l'Université Grenoble Alpes, félicitations !

Ce laboratoire est le **CERAG, Centre d'Etudes et de Recherches Appliquées à la Gestion**.

Afin de vous aider au mieux dans cette aventure, ce petit guide pratique a été conçu pour vous. Il vous apprendra **tout ce dont vous pourriez avoir besoin dans les années à venir** : comment obtenir un bureau physique dans nos locaux, comment apparaître comme membre du laboratoire sur le site web, comment partir en colloque financé, comment procéder pour la soutenance de thèse....

Ce guide pose également **les bases de nos règles de vie en communauté au sein du CERAG**. Par conséquent, nous vous demanderons de le lire soigneusement et de le signer.

En complément de ce guide, nous restons à votre disposition.

#### **L'ÉQUIPEADMINISTRATIVEDUCERAG**

# SOMMAIRE

- L'EDSG 1.
- 2. Le CERAG
- 3. Etre doctorant.e au CERAG

# L'ÉCOLE DOCTORALE ET LE LABORATOIRE  $\begin{bmatrix} 0 & 0 \end{bmatrix}$  votre arrivée à l'UGA

- 1. Ressources générales
- 2. Obtenir un visa

#### 03 VENIR TRAVAILLER AU 104 VENIR TRAVAILLER AU **CERAG**

- 1. Obtenir un bureau physique
- 2. Accès aux ressources intormatiques
- 3. Les espaces de vie
- 4. Les salles de réunion
- 5. Hygiène et sécurité
- Etre représenté au conseil de laboratoire 6.
- 7. Les évènements incontournables du CERAG
- 8. Quand vous quittez le CERAG

#### PARTICIPER AUX AXES DE **RECHERCHE**

- Anticipation et gestion des risques 1.
- 2. Comportements responsables et enjeux sociétaux
- 3. Innovation et complexité organisationnelle

#### 05 COMMUNICATION ET 06 COMMUNICATION ET **VALORISATION**

- 1. Site web du CERAG
- 2. Renseigner ses publications
- 3. L'actu du lab'

#### PARTIR EN COLLOQUE - **MISSION**

- 1. Faire valider sa demande par les axes
- 2. Faire son ordre de mission
- Réserver ses transports et son 3. hébergement
- 4. Retour de mission

### OT PUBLIER DANS UNE 108 **REVUE**

- Liste des revues possibles 1.
- 2. Copyediting
- Signature unique des publications 3.
- Communiquer et valoriser 4.

## PUBLIER DANS UNE SOUTENIR SA THESE

- Composition du jury 1.
- 2. Procédure administrative
- 3. Organisation logistique

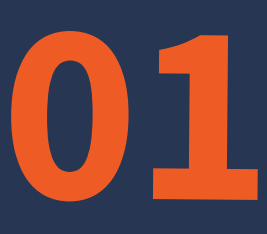

### L'ÉCOLE DOCTORALE ET LE LABORATOIRE

### L'EDSG Le CERAG Être doctorant.e au CERAG

CERAG 2 0 2 1 - 2 0 2 2

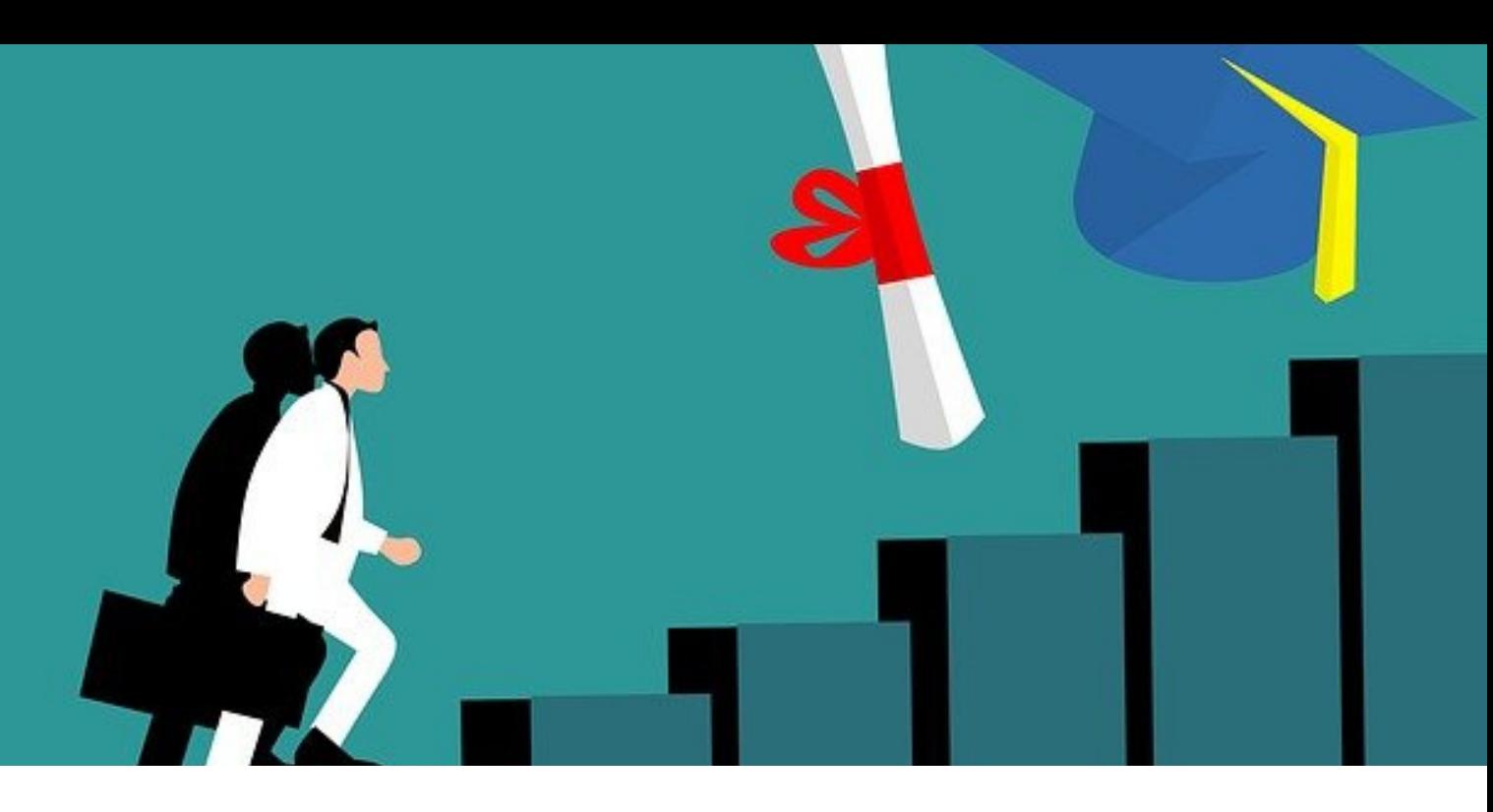

Le doctorat est un diplôme d'État délivré par une université. Vous êtes accueilli.e par deux structures : vous êtes hébergé. e au laboratoire et vous dépendez de l'EDSG **pour t out c e qui c onc e rne v o t r e thè s e .**

L'**école doctorale** est la structure qui organise et coordonne le diplôme du doctorat. Elle prend en charge toutes les **procédures administratives** de la première inscription à la soutenance de thèse, jusqu'à la délivrance du diplôme. Elle donne également accès et garantit la **formation doctorale** (les doctorant.e.s doivent valider un certain nombre d'heures de formation dans le cadre de leur diplôme). Elle organise également le **suivi de thèse** (comité de suivi annuel- CSI-, cumul d'activité d'enseignement…)

Le **laboratoire** est la structure qui rassemble tous les chercheurs d'une discipline donnée, les sciences de gestion pour le CERAG. Les enseignantschercheurs font partie de deux structures, un laboratoire et une composante (IAE, IUT, Sc Po).

En tant que doctorant.e, vous êtes **membre d'un laboratoire**. Le laboratoire est en charge de votre **accueil physique** et de votre i**ntégration aux équipes de recherche**. Vous y travaillerez avec les autres chercheur.e.s de votre discipline.

Pour vous,

Votre école doctorale sera l'**EDSG** : Ecole Doctorale en Sciences de Gestion

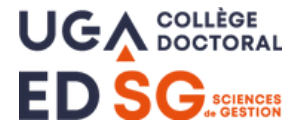

Le laboratoire sera le **CERAG** Centre d'Etudes et de Recherches Appliquées à la Gestion

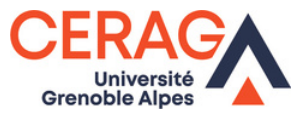

### **L'EDSG**

#### L'Ecole Doctorale en Sciences de Gestion (EDSG) fait partie des 13 écoles doctorales du site grenoblois, elle est une des composantes du collège des études doctorales de **l'Uni v e r sit é Gr enobl e Alpe s.**

Nous vous invitons à consulter le site web de l'EDSG (https://edsg.univ[grenoble-alpes.fr/\)](https://edsg.univ-grenoble-alpes.fr/) sur lequel vous trouverez toutes les informations concernant :

- votre première inscription en thèse
- **votre réinscription**
- votre suivi de thèse
- votre soutenance

Voici vos interlocutrices à l'EDSG :

#### **Isabelle Girerd-Potin Directrice de l'EDSG**

04 76 63 53 79 isabelle.girerd-potin@univ-grenoblealpes.fr Bureau 204 - CERAG 2e étage 150 rue de la Chimie

#### **Safa Babay-Rouis**

#### **Gestionnaire de l'EDSG**

04 57 42 25 30 ed-sg@univ-grenoble-alpes.fr Bureau 119 - Bâtiment MJK 110 rue de la Chimie

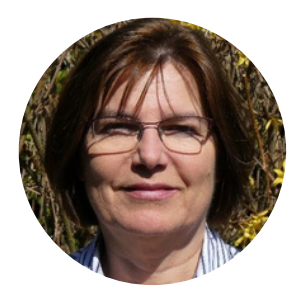

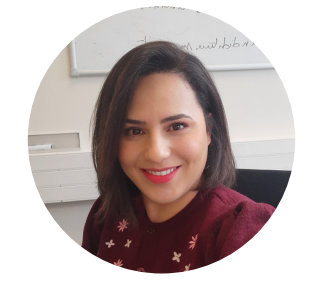

### **LE CERAG**

Dédié à la recherche en sciences de gestion, le CERAG **(Cent r e d'Etude s e t de Re che r che s Appliqué e s à l a** Gestion) est un centre de recherche de référence dans son domaine en France. Il est rattaché à l'Université Grenoble **Alpe s (UGA).**

Nous vous invitons à consulter le site web du CERAG <https://www.cerag.org/> et à lire ce livret pour en savoir davantage.

Voici vos interlocutrices au CERAG

#### **Florence Alberti**

#### **Responsable administrative et financière**

04 76 63 53 64 florence.alberti@univ-grenoblealpes.fr Bureau 205 - CERAG 2e étage 150 rue de la Chimie

#### **Coralie Lucatello**

#### **Adjointe en gestion administrative et**

**financière** 04 76 63 53 81 coralie.lucatello@univ-grenoblealpes.fr Bureau 206 - CERAG 2e étage 150 rue de la Chimie

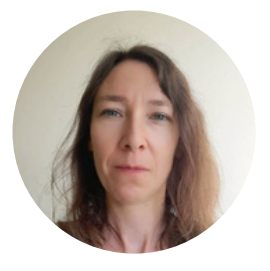

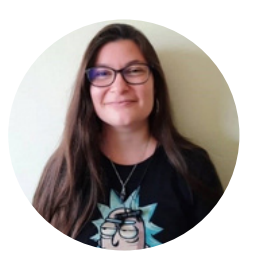

#### **Christelle Reignier**

#### **Adjointe en gestion administrative et**

**financière** 04 76 63 53 84 christelle.reignier@univ-grenoblealpes.fr Bureau 206 - CERAG 2e étage 150 rue de la Chimie

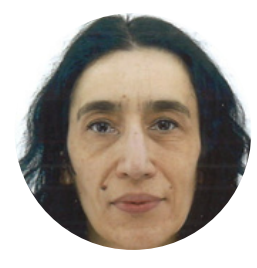

#### **Annick Valette**

**Co-directrice du CERAG** 04 76 63 53 61 annick.valette@univ-grenoble-alpes.fr Bureau 217 - CERAG 2e étage 150 rue de la Chimie

#### **Bérangère Deschamps**

**Co-directrice du CERAG**

04 76 63 53 61 berangere.deschamps@univ-grenoblealpes.fr Bureau 217 - CERAG 2e étage 150 rue de la Chimie

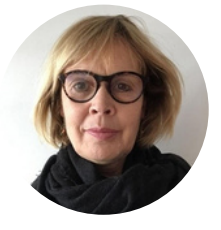

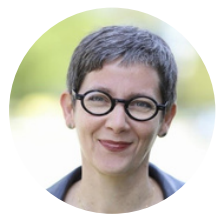

Pour vous aider, vous pouvez également contacter

**Emilie Hoareau Maître de conférences Référente doctorant.e.s internationaux** 04 76 82 56 15 emilie.hoareau@univ-grenoble-alpes.fr Bureau 228 - Grenoble IAE 525 avenue centrale

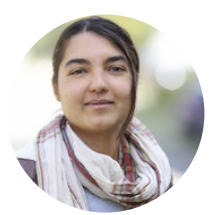

### **Etre doctorant.e au CERAG signifie**

- Intégrer un **axe de recherche**
- Disposer d'un **bureau**, avoir un compte photocopieur
- Disposer d'un **matériel informatique**, accéder à des ressources numériques et bases de données
- Accéder à des **espaces communs**
- Être **représenté.e au conseil de laboratoire**
- Apparaître sur le **site web** du laboratoire comme membre
- Déclarer vos **missions**
- Pouvoir obtenir des **financements ponctuels pour les départs en colloques** et les copyediting d'articles
- Être accompagné.e dans la **préparation logistique de la soutenance de thèse**

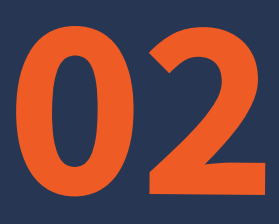

## VOTRE ARRIVÉE À L'UNIVERSITÉ GRENOBLE ALPES

Ressources générales Obtenir un visa

CERAG - LIVRET D'ACCUEIL DES DOCTORANT.E.S 2021-2022

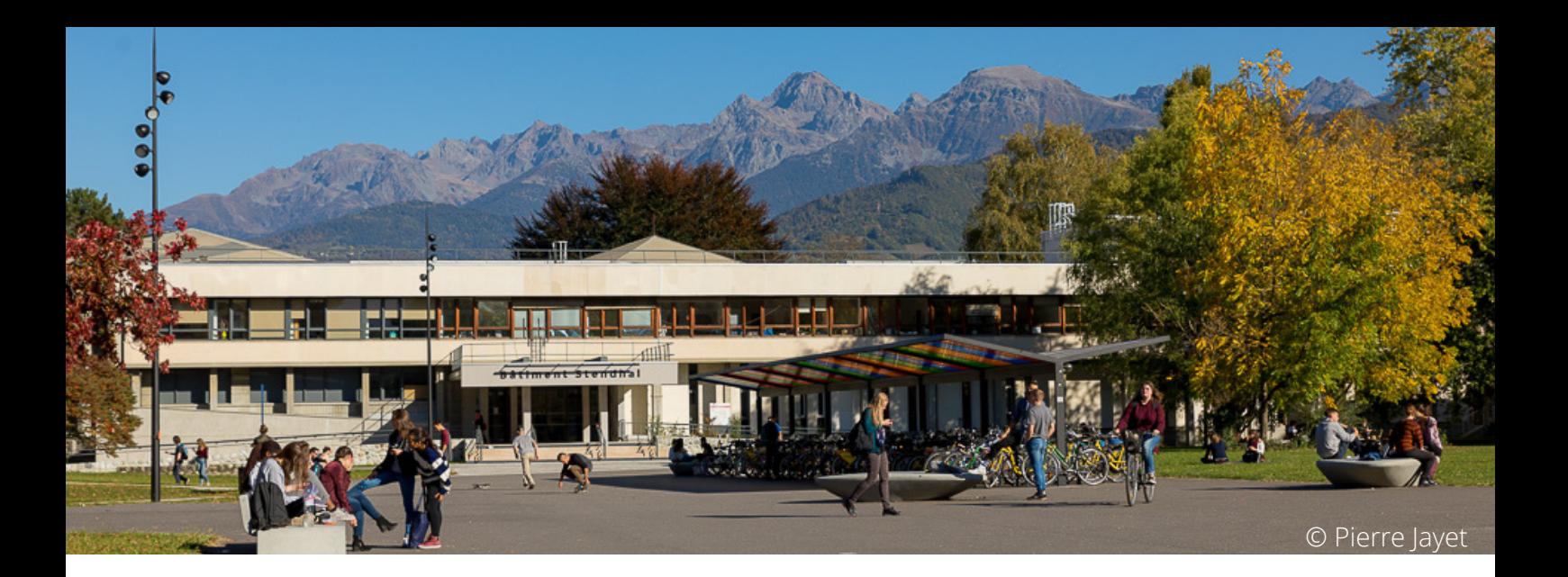

### **BIENVENUE À L'UGA !**

V**oici quelques ressources clés à consulter dans le cadre de votre doctorat à l'UGA**

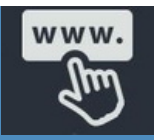

Site web de l'UGA : <https://www.univ-grenoble-alpes.fr/francais/>

Site web de l'ISSO : <https://international.univ-grenoble-alpes.fr/francais/>

Présentation générale du doctorat : https://doctorat.univ-grenoble[alpes.fr/preparer-un-doctorat-/le-doctorat/le-doctorat-de-l-universite](https://doctorat.univ-grenoble-alpes.fr/preparer-un-doctorat-/le-doctorat/le-doctorat-de-l-universite-grenoble-alpes-661303.kjsp)grenoble-alpes-661303.kjsp

Guide pratique des doctorants internationaux à l'UGA : https://international.univ[grenoble-alpes.fr/votre-sejour-a-l-uga/les-etapes-de-votre-sejour/le-guide-pratique](https://international.univ-grenoble-alpes.fr/votre-sejour-a-l-uga/les-etapes-de-votre-sejour/le-guide-pratique-des-doctorants-internationaux-778504.kjsp?RH=1611695593339)des-doctorants-internationaux-778504.kjsp?RH=1611695593339

### **OBTENIR UN VISA**

**Ex c ept é pour l e s r e ss o r tiss ants de l'Espa c e Ec onomique Eur opé en, de Mona c o , Ando r r e e t de Suiss e , il e st** nécessaire d'obtenir un visa pour entrer et étudier en **Fr anc e mé t r opo lit a ine .**

Le CERAG ne peut fournir une convention d'accueil que pour les doctorant.e.s sous contrats doctoraux du ministère ou sous contrats CIFRE. Cette convention permet alors aux doctorant.e.s concernées de pouvoir obtenir un visa couvrant la durée de contrat (3 ans).

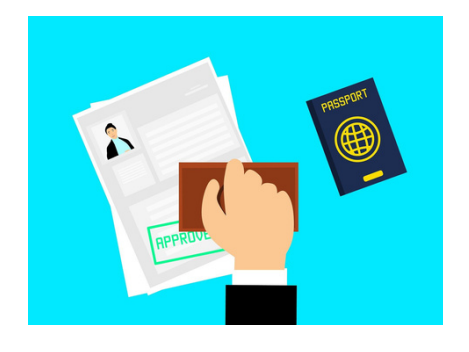

Pour les autres doctorant.e.s n'ayant pas de contrats financés, nous pouvons vous fournir un certificat attestant de votre inscription en thèse pour l'année universitaire en cours (dès lors que vous êtes dûment inscrit.e.s). Cela permet aux doctorant.e.s d'obtenir un visa étudiant pour l'année universitaire en cours.

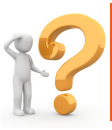

#### **Pour les conventions d'accueil, contactez Florence Alberti**

#### **A SAVOIR** Le Martin's cafe Un service est disponible sur le campus pour toutes vos démarches auprès de la préfecture Société Générale de l'Isère ma **ISSO** ternationa Bibliothèque<br>Universitaire Joseph. Auto-Ecole UGA **International Students Scholars Office** O Av. Corep Grenoble<br>- Campus<br>Livraison Av. Centrale  $\blacksquare$ 1025 Avenue centrale 38400 Saint Martin d'Hères Tél : 04 56 52 85 22 Email : [isso@univ-grenoble-alpes.fr](mailto:isso%40univ-grenoble-alpes%2Efr?Subject=&body=) Site web : [https://international.univ-grenoble](https://international.univ-grenoble-alpes.fr/english/)alpes.fr/english/

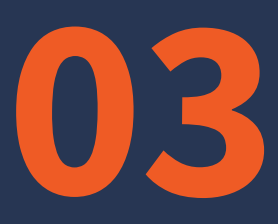

### VENIR TRAVAILLER AU CERAG

Disposer d'un bureau physique Les ressources informatiques Les espaces de vie Les salles de réunion Hygiène et sécurité Etre représenté.e au conseil de laboratoire Les évènements incontournables du CERAG Quand vous quittez le CERAG

CERAG - LIVRET D'ACCUEIL DES DOCTORANT.E.S 2021-2022

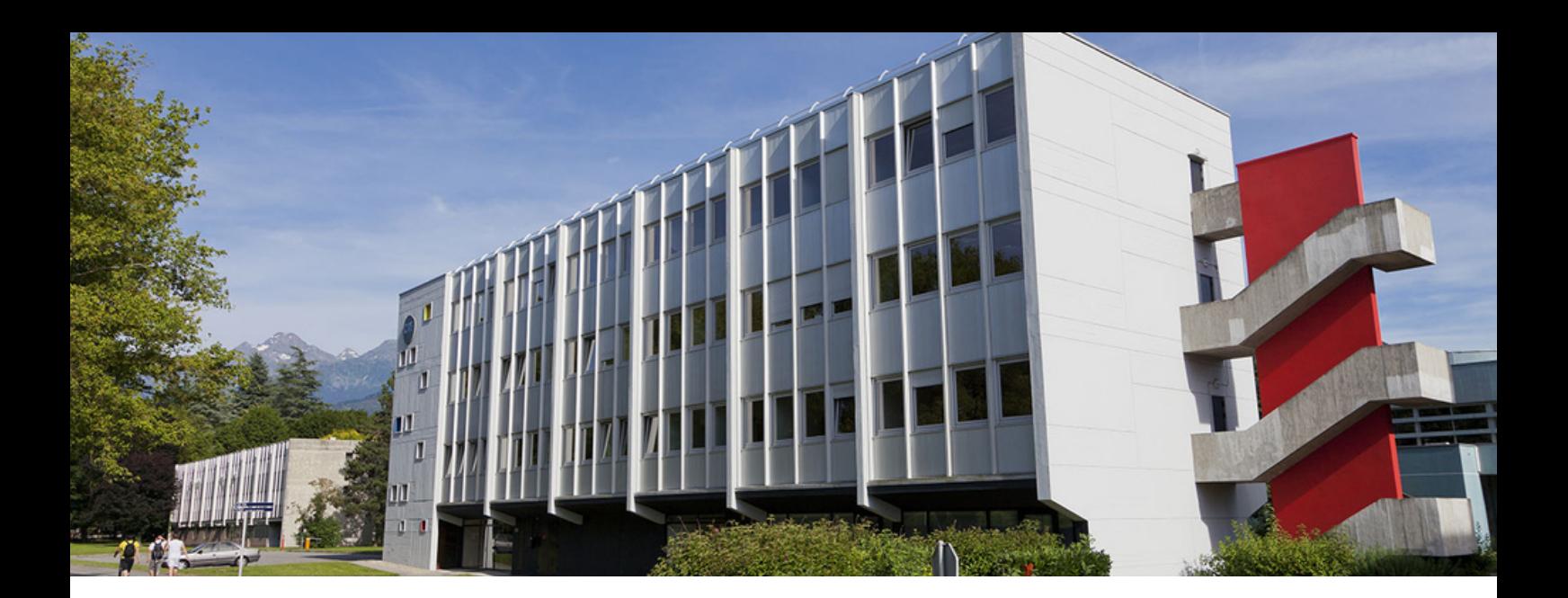

#### **Disposer d'un bureau physique**

Si vous avez besoin d'un espace de travail, le laboratoire vous accueille et vous fournit un bureau fixe ou flexible selon le nombre de jours où vous voulez venir dans la **s ema ine (dans l a limit e de s pl a c e s disponibl e s).**

Les **bureaux fixes** sont attribués aux **doctorant.e.s présent.e.s au moins trois jours par semaine** et pour toute la durée de la thèse. Vous en prenez soin, vous pouvez les décorer, les personnaliser. Il vous appartient de les aérer, vous veillerez à fermer les fenêtres quand vous quittez votre bureau. Vous devrez les vider quand vous quittez le laboratoire après votre soutenance de thèse.

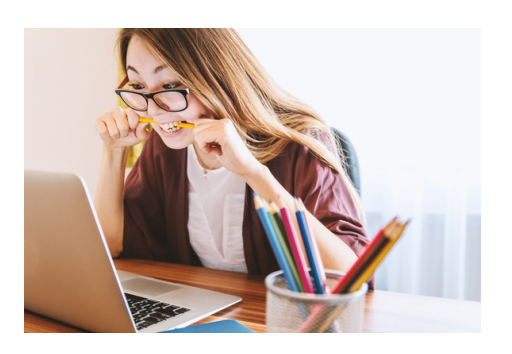

Les **bureaux flexibles** concernent les **doctorant.e.s de passage au laboratoire** (qui viennent 1 à 2 jours dans la semaine). Vous les partagerez avec d'autres (c'est à vous de vous organiser pour décider des jours de présence de chaque occupant), c'est pourquoi vous ne pouvez y stocker aucun objet ou document personnel.

#### **Comment faire pour avoir un bureau ?**

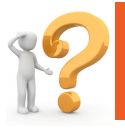

**Contactez par mail ou venir voir Florence Alberti**

Pour rappel, son bureau est au CERAG, 2e étage, bureau 205. A l'interphone, composez le 35364.

En fonction de vos besoins, Florence vous attribuera un bureau fixe ou flexible.

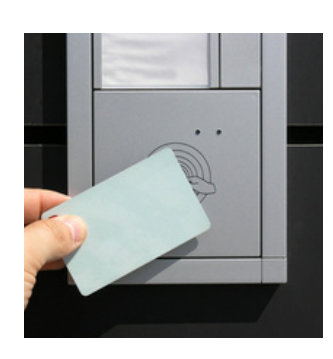

Elle vous remettra le formulaire « Accueil d'un nouvel arrivant » qui vous permettra de prendre connaissance des informations utiles pour votre intégration.

Elle se chargera également de vous **créer un badge pour l'accès au bâtiment CETA**. Pour la création du badge, vous devez fournir une photo d'identité à Florence.

Florence Alberti conservera un exemplaire du formulaire « Accueil d'un nouvel arrivant », que vous aurez signé.

NB : **les bureaux des doctorant.e.s ne sont généralement pas fermés à clé**. S'il vous arrive de trouver votre bureau fermé le matin, vous pouvez venir nous demander (Florence ou Coralie) de vous les ouvrir.

NB 2 : vous pouvez également travailler en **bibliothèque universitaire** si vous le souhaitez, votre statut vous y donne accès comme tout étudiant de l'UGA. Vous pouvez consulter l'ensemble des bibliothèques universitaires ici : https://bibliotheques.univgrenoble-alpes.fr/bibliotheques/

### **Ressources informatiques**

Plusieurs ressources informatiques (matérielles et **numé r ique s) s ont mis e s à v o t r e dispo siti on pa r l'uni v e r sit é e t l e l abo r a t o i r e .**

#### **Messagerie professionelle et compte informatique UGA**

Lors de votre inscription en thèse, un **compte informatique avec login et mot de passe** vous est créé automatiquement ainsi qu'une **adresse mail de l'université** (nom.prenom@univ-grenoble-alpes.fr). Vous y aurez aussi accès grâce à la **messagerie Zimbra de l'UGA** : <https://zimbra.univ-grenoble-alpes.fr/>

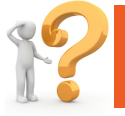

**Si vous avez un problème de connexion, contactez Florence Alberti**

#### **Photocopier / imprimer / scanner**

#### **Au CERAG**

Vous pouvez imprimer **en noir et blanc sur l'imprimante du 1er étage** depuis les ordinateurs fixes du laboratoire.

Vous pouvez également imprimer de manière exceptionnelle **en couleur** (si besoin) sur l'**imprimante du 2e étage** en envoyant votre document par mail à **Florence Alberti ou Coralie Lucatello**, ou en leur apportant une clé USB.

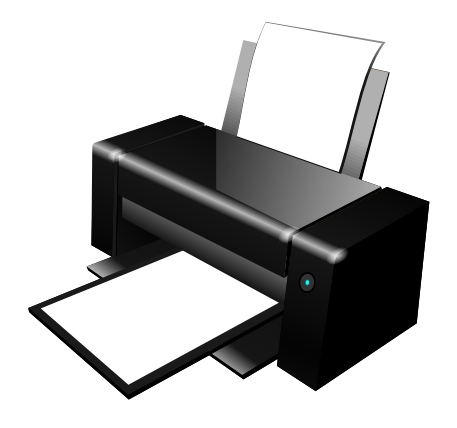

L'**imprimante du 2e étage** fait également **photocopieuse et scanner**. Pour avoir les codes d'accès et les explications d'utilisation du scanner, vous pouvez demander à **Florence Alberti** (bureau 205) ou **Coralie Lucatello** (bureau 206).

**A l'UGA (composantes et bibliothèques) :**

Vous trouverez toutes les informations nécessaires sur ce lien : <https://bibliotheques.univ-grenoble-alpes.fr/services/imprimer-photocopier-scanner/>

#### **Ressources informatiques du laboratoire**

Le laboratoire peut vous mettre à disposition des **ordinateurs fixes**.

Pour la maintenance des postes de travail et des imprimantes, votre contact est **Kevin Seggio** que vous pouvez contacter via **help@univ-grenoble-alpes.fr** en indiquant dans l'objet de votre mail "CERAG".

> Le laboratoire vous met à disposition également des ressources logicielles :

- Bases de données : DIANE et EIKON
- Logiciels : XLSTAT, NVIVO, SPSS

**Pour la base Eikon, contactez tiphaine.jerome@univ-grenoble-alpes.fr**

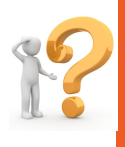

**Pour la base Diane, contactez ingrid.bellettre@univ-grenoble-alpes.fr**

**Pour les logiciels, contactez Florence Alberti**

#### **Texte intégral des revues en ligne**

Les bibliothèques universitaires mettent à votre disposition des **collections numériques** vous permettant d'accéder au **texte intégral** de la plupart des revues.

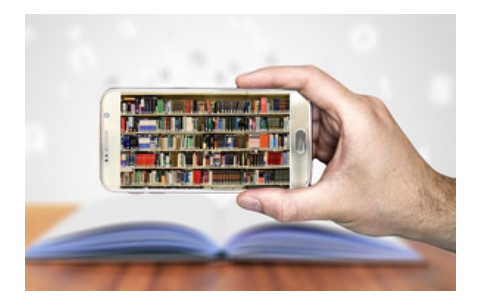

Vous en trouverez la liste sur ce lien :

https://bibliotheques.univ-grenoble-alpes.fr/collections/collections[numeriques/collections-numeriques-449871.kjsp?RH=1549544967647](https://bibliotheques.univ-grenoble-alpes.fr/collections/collections-numeriques/collections-numeriques-449871.kjsp?RH=1549544967647)

Vos identifiants de votre compte informatique UGA vous permettront d'y accéder soit depuis un ordinateur fixe relié au réseau UGA, soit depuis votre domicile avec l'aide du VPN UGA (selon les bases de données).

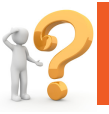

**Si vous avez besoin d'aide concernant l'accès aux revues, contactez Coralie Lucatello.**

#### **Les services numériques de l'UGA**

En tant que doctorant.e, vous êtes considéré.e comme personnel de l'UGA, et en tant que tel, vous avez accès à l'ensemble des ressources numériques de l'UGA.

Pour les découvrir, vous pouvez parcourir ce site web : https://services-numeriques[personnels.univ-grenoble-alpes.fr/](https://services-numeriques-personnels.univ-grenoble-alpes.fr/)

Voici quelques exemples de ressources : VPN, Application de visioconférence (zoom…), applications pédagogiques (Moodle…), mais aussi possibilités d'hébergement, de calcul intensif, de traitement et d'exploitation de données.

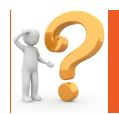

**Si vous avez besoin d'aide, contactez Coralie Lucatello.**

Pour un **dépannage informatique au niveau UGA** : [help@univ-grenoble-alpes.fr](mailto:help%40univ-grenoble-alpes%2Efr) Ou sur l'application (disponible avec vos identifiants UGA) https://help.univ-grenoble[alpes.fr/front/helpdesk.public.php](https://help.univ-grenoble-alpes.fr/front/helpdesk.public.php)

#### **Les espaces de vie**

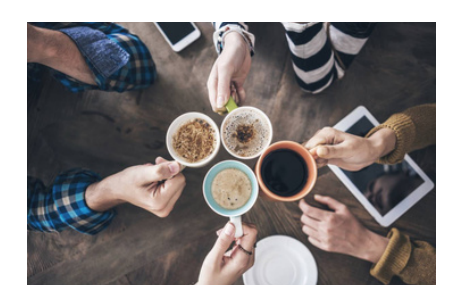

Règles communes : les **espaces communs nous concernent tous**. Ils sont agréables.

Pour qu'ils le restent, nous vous demandons de respecter les lieux et les collègues.

#### **La cuisine et la salle R'n'B (1er étage)**

Ces deux salles se font face au 1er étage. Elles sont à votre disposition. Nous vous demandons de **nettoyer les tables après y avoir mangé, nettoyer la vaisselle à chaque usage**. La vaisselle lavée est essuyée et rangée dans les placards. Vous pouvez déposer de la nourriture dans la cuisine (épices par exemple).

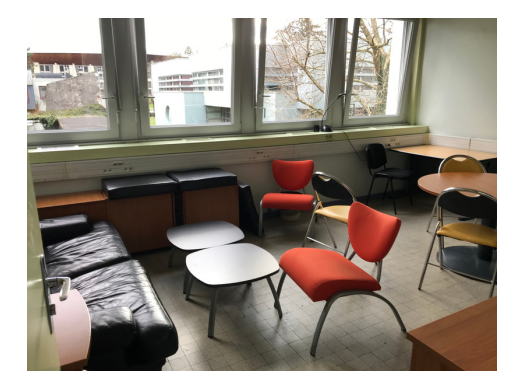

**Deux temps de grand ménage** ont lieu **chaque année**. Nous vérifions les dates des produits stockés et les jetons s'ils sont périmés. Si vous tenez à vos produits, vous pouvez les stocker dans vos bureaux. Le **frigidaire est à nettoyer par vos soins une fois par mois** (le dernier vendredi du mois). Une **fiche planning** est accrochée sur le tableau en liège. Nous vous demandons de vous organiser collectivement pour cette tâche.

Le **laboratoire fournit du café moulu** à utiliser avec la cafetière à filtre. La salle R'n'B dispose d'une machine à capsule. Elle est à votre disposition, mais c'est à vous de vous organiser pour acheter les dosettes.

Venir travailler au CERAG

#### **Le tri**

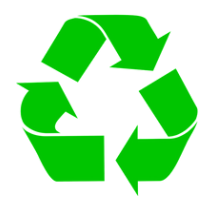

**Dans la cuisine et dans la salle R'n'B** Au CERAG, nous trions nos déchets pour qu'ils soient recyclés. Vous trouverez **cinq poubelles** :

- **Poubelle pour les emballages** (vidés de leur contenu alimentaire) : bouteille plastique (eau minérale ou gazeuse, sodas, jus de fruits) ; bouteilles de lait ; boîtes en carton et briques alimentaires sur emballages en carton (jus de fruits, soupe, boîtes de gâteaux, emballage de yaourts) ; barquettes en aluminium ; boites de conserve en fer, canettes, bidons de sirop.
- Carton destiné à récupérer le **verre** : bouteille en verre, pot ou bocal en verre
- **Poubelle pour les déchets alimentaires** (destinés au **compostage**) : reste de repas, épluchures, peau de banane, trognon de pomme, filtre à café et reste de café, etc...
- **Poubelle pour les autres ordures ménagères** qui ne peuvent pas être mis dans les poubelles citées ci-dessous : mouchoirs en papier, serviettes de table, papiers gras.

**Dans le couloir du 1er étage**

**Poubelle pour le papier**

Nous vous demandons de vous organiser pour descendre les poubelles dans les containers adéquats :

#### **Papier : une fois par semaine Emballages : chaque jour**

Nous nous occupons de la gestion du compost et du verre.

#### **Tableau des petites annonces**

Ce tableau est situé **près de la porte de la salle R'n'B**.

Il est à votre disposition pour **vos petites annonces**. Il nous est utile aussi pour communiquer avec vous concernant le fonctionnement du laboratoire. Vous y trouverez par exemple le **planning pour organiser le nettoyage mensuel du frigidaire** ; **les consignes de tri**.

Vous pouvez y mettre vos demandes particulières ou proposer des activités pour vos collègues. Cela peut concerner votre thèse, mais aussi des aspects extra-universitaires.

#### **Les salles de réunion**

Deux salles de réunion sont disponibles :

#### **La salle du rez-de-chaussée (RDC)**

Située au rez-de-chaussée du bâtiment, on y accède du côté de la MJK.

Si vous avez besoin de cette salle (capacité 30 personnes), vous devez **vérifier sa disponibilité** sur le site web du CERAG à cette adresse : <https://www.cerag.org/node/6/actualites>

Si la salle est disponible, **envoyez un mail à Coralie Lucatello** avec votre nom, les heures et le motif de réservation.

Un **appareil de visioconférence** et un **vidéoprojecteur** sont disponibles dans le placard fermé à clé dans la salle. Vous pouvez également trouver dans la salle une **table de ping pong**.

Le jour de votre réunion, vous devrez venir récupérer une clé, ainsi que le vidéoprojecteur et ordinateur (si besoin) auprès de Florence Alberti ou Coralie Lucatello.

#### **La salle de réunion au 1er étage**

Cette salle a une capacité de 8 places. Vous n'avez pas besoin de la réserver pour l'utiliser.

NB : pour les deux salles, nous vous demandons d'**effacer le tableau** en fin de réunion et de remettre la salle en l'état si vous avez modifié sa configuration. Pour l'instant, les deux salles ne sont pas équipées de vidéoprojecteur. Si vous en avez besoin, nous pouvons vous en mettre un à disposition (ainsi qu'un ordinateur portable si nécessaire).

### **Hygiène et sécurité**

Voici les consignes de sécurité au sein du bâtiment.

#### **Vous êtes témoin d'un début d'incendie**

- 1.Donnez l'alerte en appuyant sur un déclencheur manuel
- 2. Appelez ou faites appeler les pompiers **18**

Indiquez : le lieu (bâtiment CETA, étage, aile, porte) /l'importance du sinistre / si possible la nature du feu

3. Utilisez un extincteur approprié sans prendre de risque

#### **Vous entendez un signal sonore d'évacuation, gardez votre calme, et**

- Fermez portes et fenêtres en quittant votre bureau calmement
- Dirigez-vous vers les sorties de secours les plus proches en empruntant les chemins d'évacuation
- N'utilisez jamais les ascenseurs
- En cas de fumée, baissez-vous, l'air frais est au sol
- Ne revenez jamais en arrière sans y avoir été invité
- Rendez-vous au point de rassemblement : **PARKING**

#### **Trousse de secours et défibrillateur**

Vous pouvez trouver une **trousse de premier secours** au 2e étage, bureau 215 armoire à côté du photocopieur

Vous pouvez trouver un **défibrillateur** dans le bâtiment MJK (Maison Jean Kuntzmann, dans lequel il y a le collège doctoral) en face du bâtiment CETA.

#### **Vous êtes témoin d'un accident**

- 1.Supprimez ou écartez le danger pour assurer votre protection et celle de la victime
- 2. Évaluez l'état de la victime

3. Alertez le SAMU **15 ou 112** Et le sauveteur secouriste du travail le plus proche Indiquez : le lieu (bâtiment CETA, étage, aile, porte) /la nature du problème / l'état de(s) victime(s)

Ne raccrochez jamais le premier et surveillez l'état de la victime

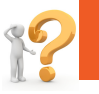

**Assistant de prévention : Florence Alberti**

#### **Etre représenté.e au conseil de laboratoire**

Les doctorant.e.s sont représenté.e.s aux **deux conseils des deux instances** : le laboratoire **CERAG** et à l'**EDSG**. Dans ce livret, nous vous parlerons du conseil de laboratoire.

#### **En quoi consiste le conseil de laboratoire ?**

Il est composé de **membres élus et invités**, représentants les différents corps **enseignants-chercheurs, doctorants, administratifs** - du CERAG. Vous pouvez consulter la liste complète des membres sur [cette](https://www.cerag.org/node/6/conseil-laboratoire) page. Il a pour mission, entre autres, de décider des **règles de la vie en communauté** au sein du laboratoire, de la **politique du laboratoire** en lien avec les autres instances de son environnement universitaire et plus large.

#### **Quelles sont les missions des représentants des doctorants siégeant au conseil ?**

- Vos représentants **font remonter vos besoins** au conseil de laboratoire. Ils font le lien entre vous et la direction du laboratoire.
- Ils **défendent vos intérêts** au conseil du laboratoire.
- Ils **vous communiquent les décisions** qui sont prises au conseil.

#### **Voici vos représentants élus :**

#### **Elodie Maureau Représentante titulaire**

elodie.maureau@univ-grenoblealpes.fr Bureau 107 - CERAG 1er étage 150 rue de la Chimie

#### **Clément Carrel**

#### **Représentant titulaire**

clement.carrel@univ-grenoble-alpes.fr Bureau 108 - CERAG 1er étage 150 rue de la Chimie

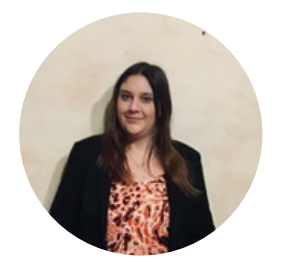

#### **Anis Shami Représentant suppléant**

anis.shami@univ-grenoble-alpes.fr Salle Mainguy - CERAG 1er étage 150 rue de la Chimie

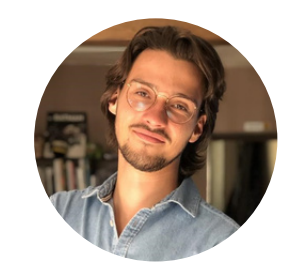

#### **Corentin Gariel Représentant suppléant**

corentin.gariel@univ-grenoblealpes.fr Bureau 107 - CERAG 1er étage 150 rue de la Chimie

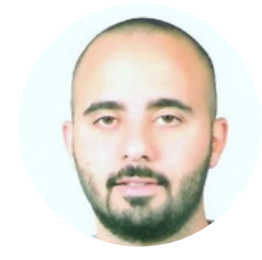

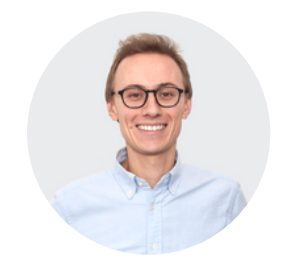

#### **Leur profession de foi**

 $66$ 

*Le monde de la recherche académique n'existant qu'au travers d'une coopération active entre doctorants, enseignants-chercheurs et agents administratifs, il est primordial que chacun puisse s'exprimer librement pour avancer dans une direction commune. Les doctorants s'inscrivant dans un parcours d'une durée minimale de 3 ans, il est nécessaire qu'ils puissent comprendre l'environnement dans lequel ils évoluent, et qu'ils parviennent à s'inscrire activement et à s'épanouir dans cet écosystème. Pour ce faire, une représentation de ces derniers est indispensable au sein de la gouvernance académique.*

*Nous serons donc pleinement et entièrement à l'écoute des problématiques que peuvent rencontrer les doctorants au cours de leur parcours. Il est essentiel voire primordial que chacun puisse s'exprimer librement dans un climat bienveillant et propice à l'épanouissement professionnel, tant au niveau intellectuel qu'humain. Nous aurons donc à cœur d'être disponibles pour toute personne rencontrant des difficultés, ou souhaitant prendre part à l'élaboration de la vie communautaire inhérente à l'activité de chercheur.*

*Dans le même temps, nous tiendrons le rôle de jonction entre les doctorants et les instances décisionnelles du laboratoire. La variété des profils des doctorants du CERAG, de par leurs aspects internationaux, multiculturels, aux âges et aux contrats variés, aboutira sans nul doute à une richesse dans les échanges et dans les prises de décisions. Faire remonter et redescendre les informations lors des conseils de laboratoire tout en faisant valoir les préoccupations individuelles et collectives semble être la pierre angulaire d'une vie scientifique où chacun sera à même de trouver sa juste place.*

*La complémentarité de nos profils, du fait de genre, de parcours, de types de contrats et d'axes de recherche différents, constituera une force nous permettant d'avoir une vision globale de la vie doctorale. N'hésitez pas à nous solliciter en cas de besoin, nous sommes à votre écoute, et espérons remplir aux mieux cette fonction.*

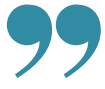

Elodie Maureau, Clément Carrel, Anis Shami, Corentin Gariel Représentants doctorants

### **Evènements incontournables du CERAG**

Plusieurs temps de rassemblement et de convivialité ont lieu dans l'année. Vous y serez convié.e.s.

- Un **repas international de bienvenue** pour les doctorant.e.s en début d'année universitaire
- Un **barbecue annuel**, qui a lieu généralement en fin d'année universitaire
- Une **assemblée générale** du laboratoire où votre présence est requise

#### **Quand vous quittez le CERAG**

Après avoir soutenu votre thèse ou fini votre ATER ou tout autre contrat, vous devrez quitter le laboratoire. Nous vous demandons de **vider votre bureau** le cas échéant avant septembre de l'année universitaire suivante.

En début de chaque année universitaire, nous nous réservons le droit de vider les bureaux qui ne sont plus occupés et donc de jeter vos affaires personnelles si vous n'avez pas trié vous-mêmes vos effets personnels.

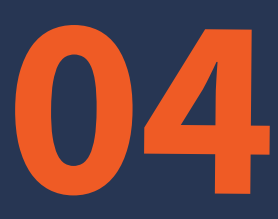

### PARTICIPER AUX AXES DE RECHERCHE

### Anticipation et gestion des risques Comportements responsables et enjeux sociétaux Innovation et complexité organisationnelle

CERAG - LIVRET D'ACCUEIL DES DOCTORANT.E.S 2021-2022

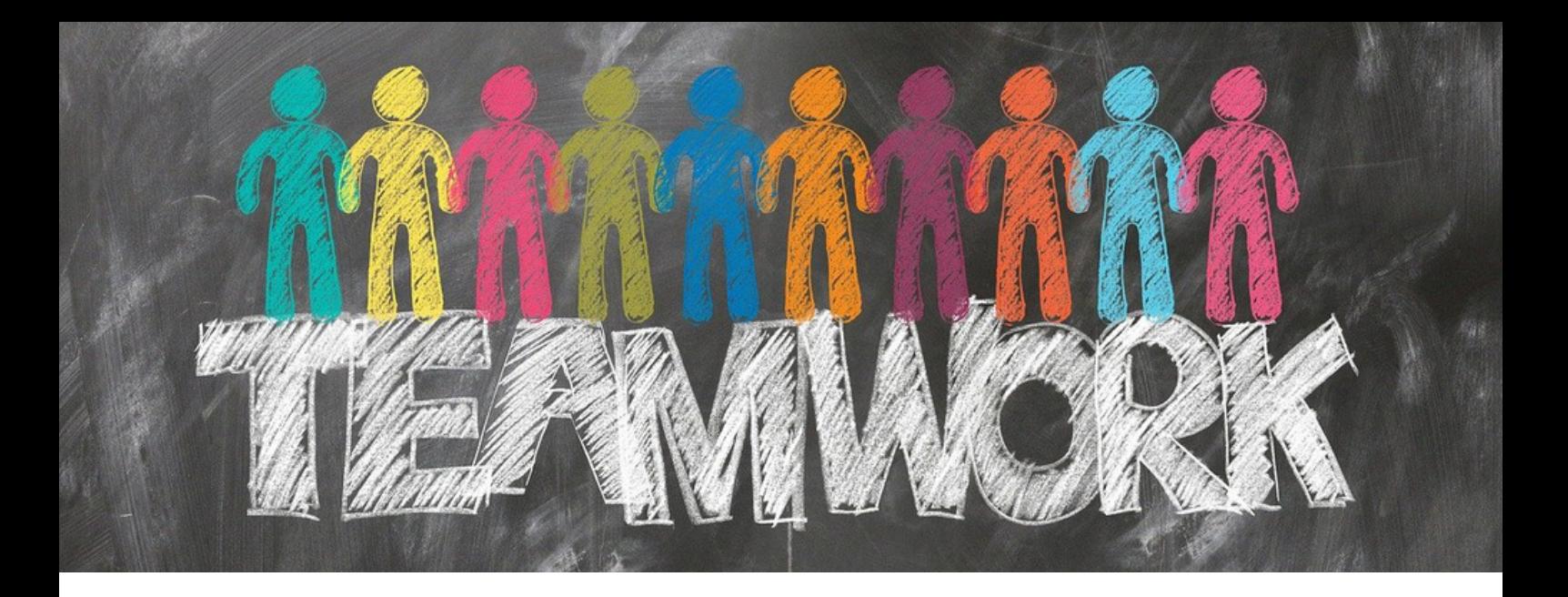

**Le CERAG e st c ompo s é de t r o is a x e s de r e che r che** interdisciplinaires. En tant que membre du laboratoire, vous intégrerez l'un d'entre eux à titre principal. Afin de savoir à quel axe du laboratoire vous appartenez, vous pouvez tout d'abord en discuter avec votre directeur de thèse ou votre référent recherche. Ensuite, vous pouvez prendre contact avec les responsables de l'axe choisi pour qu'ils. elles vous intègrent dans la mailing list de l'axe.

### **Anticipation et gestion des risques**

Les recherches de l'axe "**Anticipation et gestion des risques" (AGR)** vise à construire des **connaissances fondamentales et actionnables sur le risque dans ses dimensions d'anticipation, de prévention, d'évaluation, de gestion et d'intégration.**

> Pour en savoir plus, consultez la page de présentation de l'axe : <https://www.cerag.org/node/6/anticipation-et-gestion-risques>

Voici les deux responsables de cet axe

**Olivier Lavastre** olivier.lavastre@univ-grenoblealpes.fr

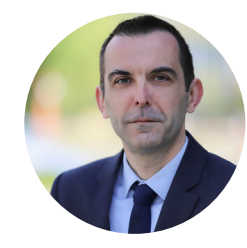

**Nathalie Gonthier- Besacier**

nathalie.gonthier@univ-grenoble-alpes.fr

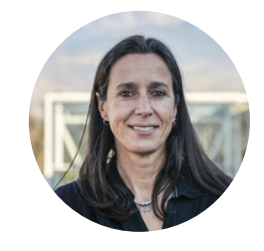

CERAG - Livret d'accueil des doctorant.e.s

### **Comportements responsables et enjeux sociétaux**

Les recherches de l'axe **"Comportements Responsables et Enjeux Sociétaux" (CRES)** ambitionnent de construire des **connaissances fondamentales et appliquées dans les domaines de la prévention et la promotion de comportements responsables, la gouvernance, le management et la consommation responsables, à l'échelle des relations intra / inter organisations** (publiques ou privées) **et/ou des acteurs individuels** (consommateurs, usagers, employés, candidats, patients, professionnels de santé).

Pour en savoir plus, consultez la page de présentation de l'axe : <https://www.cerag.org/node/6/comportements-responsables-et-enjeux-societaux>

Voici les deux responsables de cet axe

**Jessica Gérard** jessica.gerard@univ-grenoble-alpes.fr

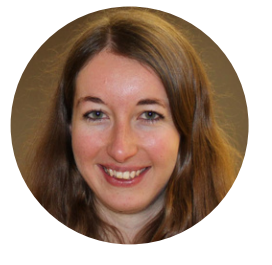

**Soffien Bataoui** soffien.bataoui@univ-grenoblealpes.fr

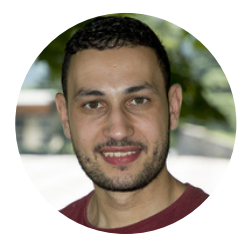

### **Innovation et complexité organisationnelle**

Les recherches de l'axe **"Innovation et complexité organisationnelle" (ICO)** s'articulent autour des thématiques suivantes : **compétences et rationalités individuelles pour entreprendre et innover ; formes organisationnelles et pratiques innovantes ; dynamiques collaboratives inter-individuelles**.

> Pour en savoir plus, consultez la page de présentation de l'axe : <https://www.cerag.org/node/6/innovation-et-complexite-organisationnelle>

Voici les deux responsables de cet axe

**Guy Parmentier** guy.parmentier@grenoble-iae.fr

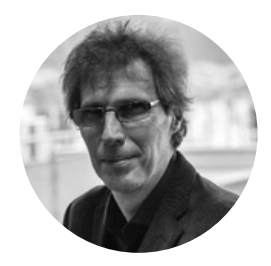

**Carine Dominguez-Péry** carine.dominguez@googlemail.com

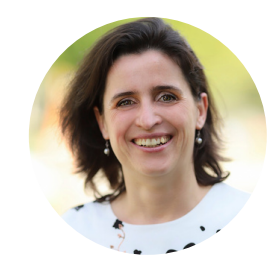

CERAG - Livret d'accueil des doctorant.e.s

Des **réunions d'axe** sont organisées **tous les mois**, le plus souvent dans la salle rez-dechaussée du CERAG. Le planning est disponible sur le site Internet du CERAG :

<https://www.cerag.org/node/6/actualites/actu-axes>

Nous vous recommandons fortement d'y participer : les enseignants-chercheurs et les doctorants du laboratoire y présentent leurs travaux de recherche en cours afin d'avoir des retours et de l'aide de la part de leurs collègues.

Les financements aux colloques, copy-editing et autres manifestations scientifiques sont fortement conditionnés à la participation aux ateliers de recherche.

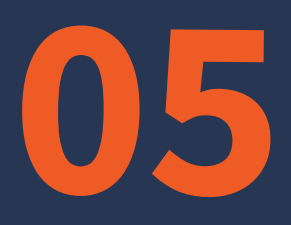

### COMMUNICATION ET VALORISATION

Site web du CERAG Renseigner ses publications L'actu du lab'

CERAG - LIVRET D'ACCUEIL DES DOCTORANT.E.S 2021-2022

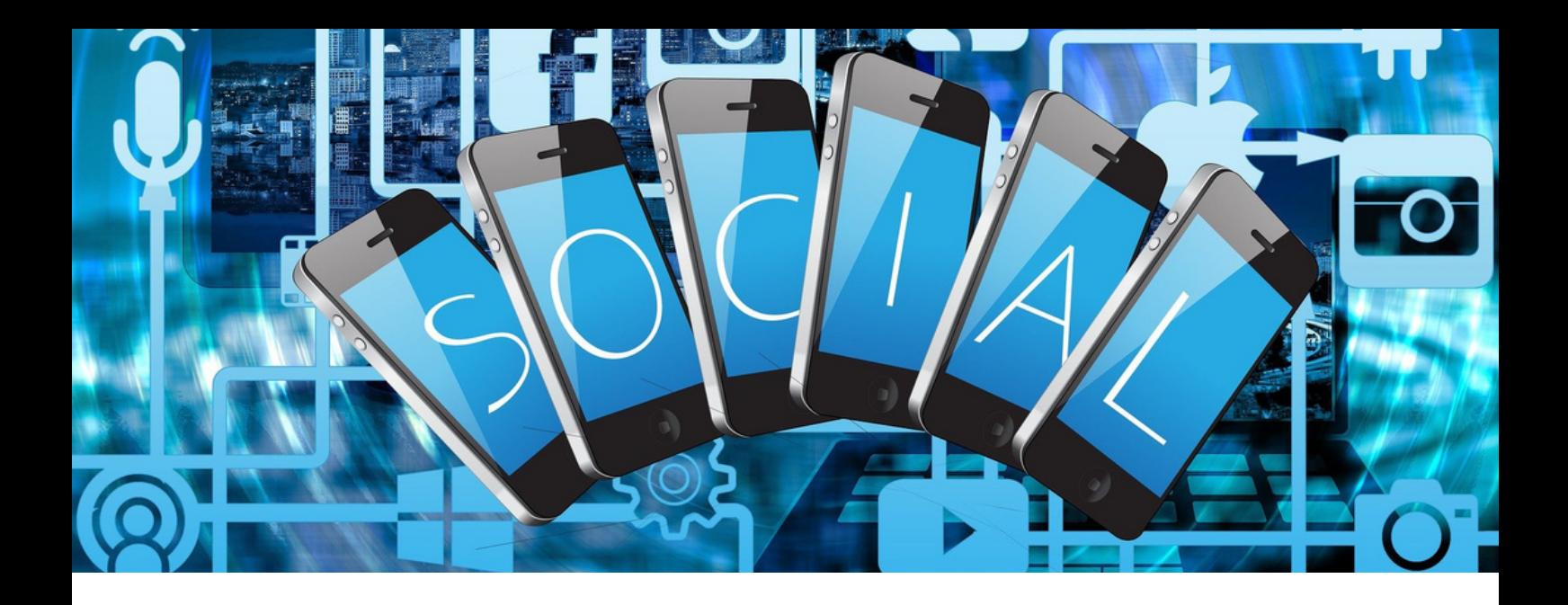

Le CERAG dispose de plusieurs moyens de communication pour valoriser les activités et les produits de vos recherches. Découvrez ainsi le site web et la newsletter.

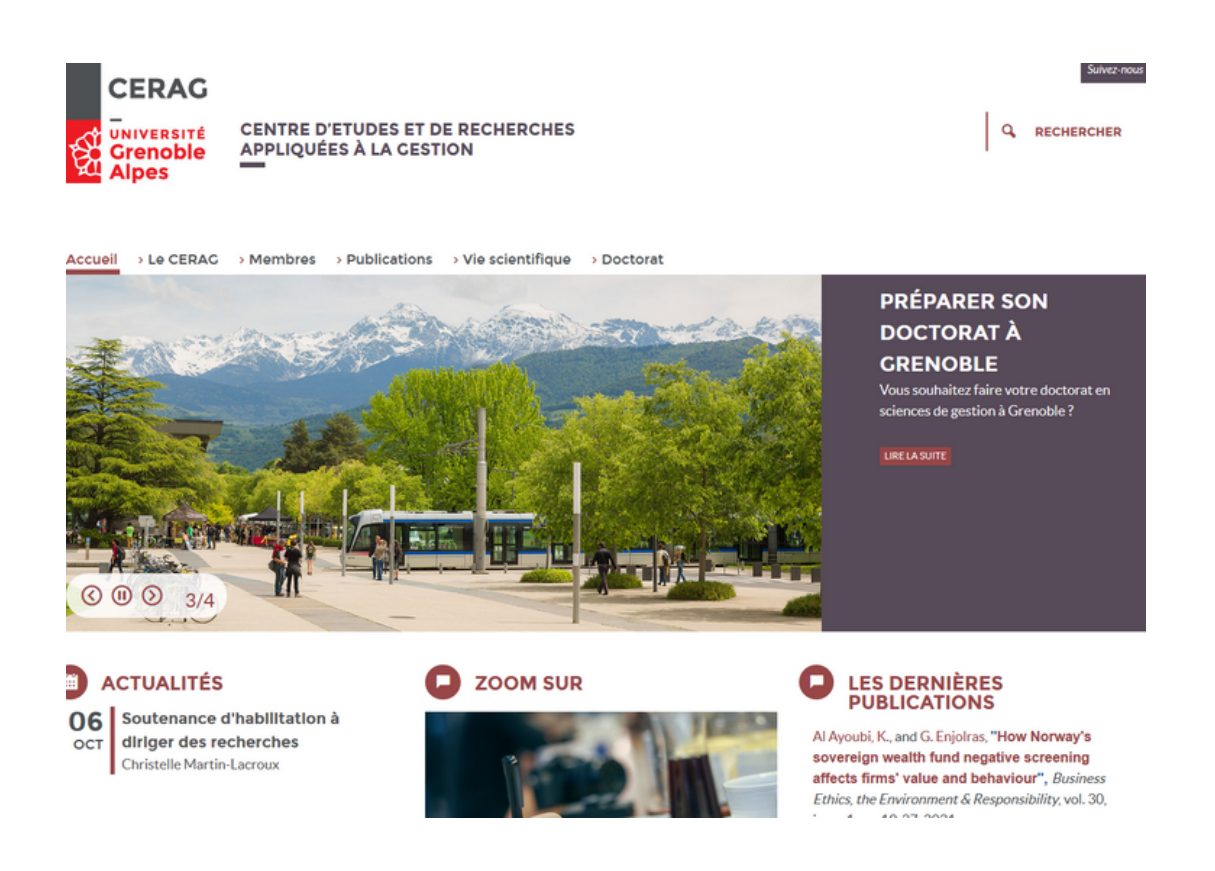

Le site web recense les activités et les publications des membres du laboratoire. Nous vous invitons fortement à créer votre page personnelle afin d'apparaître comme membre du laboratoire.

### **Création de votre page personnelle**

**En t ant que membr e du CERAG, l a pa g e pe r s onne ll e v ous** permet de mettre en avant votre parcours universitaire, vos publications ... Elle peut vous servir de vitrine **numé r ique instituti onne ll e .**

Il y a deux cas de figure :

- Soit vous êtes **connecté.e à un ordinateur fixe du laboratoire** relié au réseau UGA, dans ce cas, allez directement à l'**étape 1**
- Soit vous êtes **sur votre ordinateur personnel**, dans ce cas, pour accéder à la partie back-office du site web, vous devrez **activer le VPN de l'UGA** (voir p.17 de ce livret)

#### **Étape 1**

Se rendre sur le site web du CERAG : [www.cerag.org](http://www.cerag.org/)

#### **Étape 2**

Cliquer sur « se connecter » tout en bas dans le pied de page sous le logo de l'UGA

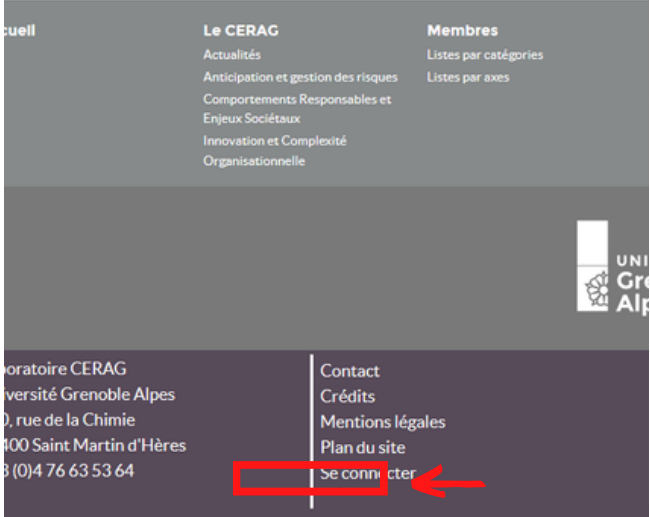

#### **Étape 3**

Rentrer ses login et mot de passe Agalan (fournis par l'UGA)

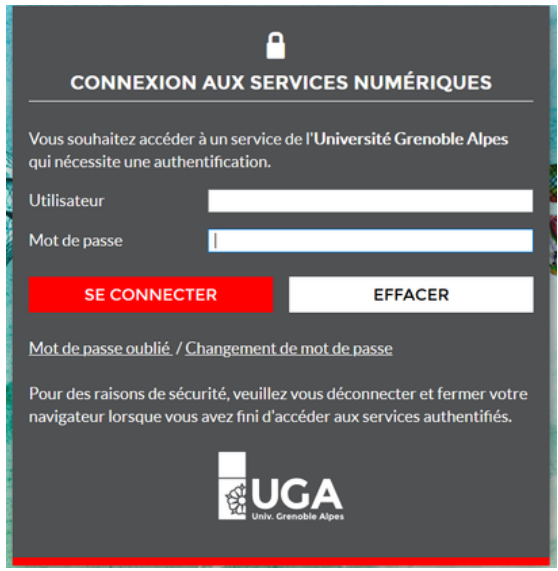

#### **Étape 4**

Cliquer sur "Bonjour votre login" tout en haut à droite de la barre noire

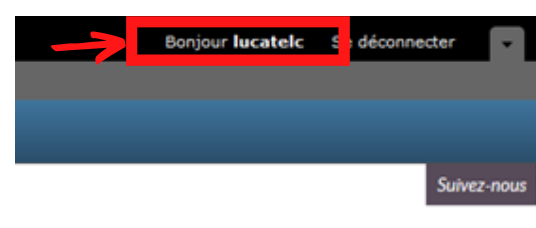

Vous arrivez sur votre page personnelle

#### **Étape 5**

Cliquer sur "modifier" dans la barre bleue en haut du logo du laboratoire

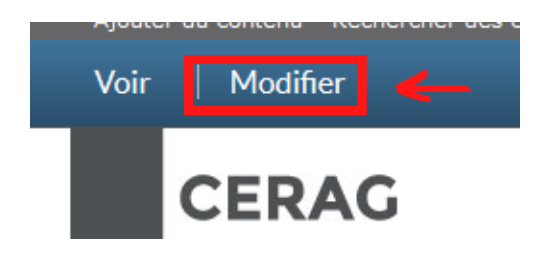

#### **Étape 6**

Équipe de recherche Aucun(e)

**IMAGE** 

Supprin

**Transfé** 

Affiliation<sup>\*</sup>

Fonction \* Soutien administratif

Université Grenoble Alpes

Cochea

une image

Parcourir... Aucun fichier sélectionné.

Renseigner quelques informations sur votre page personnelle. Vous devez remplir a minima :

> Ajouter une photographie

Votre image ou avatar. Les images de taille supérieure à 1024x1024 pixels seront réduites.

ase pour supprimer votre portrait actuel.

Sélectionner votre fonction

#### **6.1 Sur l'onglet "présentation"**

Anticipation et gestion des risques<br>Comportements Responsables et Enjeux Sociétaux<br>Innovation et Complexité Organisationnelle

Dans la boîte "mon parcours", vous êtes libre de renseigner ce que vous voulez sur votre parcours universitaire

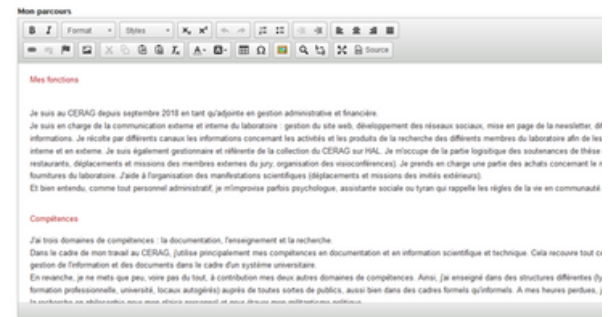

**6.2 L'onglet "Contact"** Il est directement renseigné par l'annuaire de l'UGA (BIPER)

#### **6.3 L'onglet "biblio"**

Il sert à faire le lien entre votre page personnelle et la base de données bibliographiques des publications (le lien sera activé une fois que vous aurez des publications à votre nom dans la base)

#### **6.3 L'onglet "HDR"**

Cocher "no" à la question "Do you have an accreditation to supervise research"

**Étape 7** Cliquer sur"enregistrer"

**Si vous avez des difficultés ou besoin de plus d'informations, contactez Coralie Lucatello**

Enregistrer

Annuler le compte

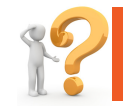

Sélectionner votre affiliation

Sélectionner votre équipe de recherche

 $\check{~}$ 

### **Renseigner vos publications**

**Qu' appe ll e -t- on « publi c a ti ons » ?** Ce sont les références bibliographiques qui correspondent aux produits de votre recherche : articles de revue, communication dans des colloques, ouvrages, chapitres **d' ouv r a g e s c o ll e c tifs….**

Ces publications sont renseignées dans une base de données et vont ensuite apparaître sur le site web de trois manières **diff é r ent e s.**

#### **1) Sur votre page personnelle**

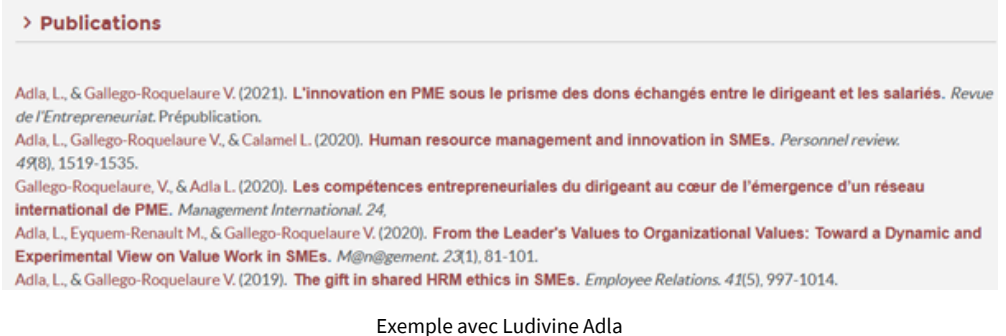

NB : cet affichage ne peut pas être modifié. Le format de référence bibliographique ne peut pas être changé. Toutes les références sont mélangées, elles ne peuvent pas être triées par types de document, et le tri par défaut est antéchronologique.

#### **2) Recherche par auteur**

Lorsque l'on clique sur les noms cliquables des auteurs, nous pouvons obtenir l'ensemble des références associées à leur nom dans la base :

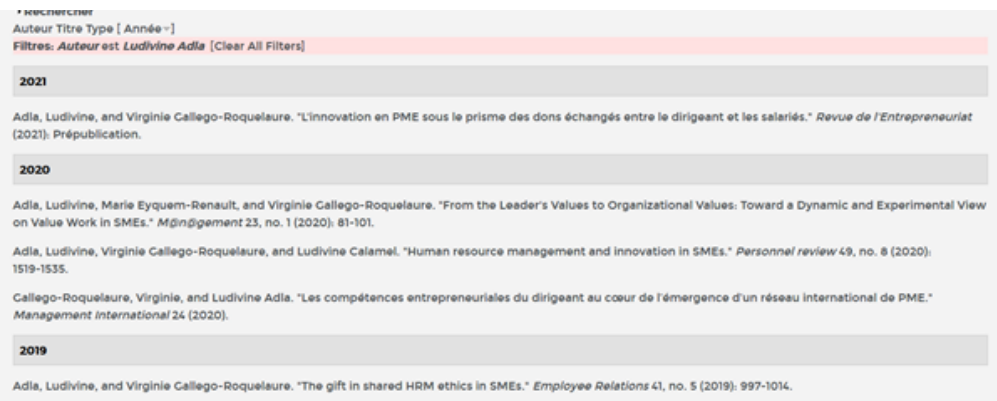

Exemple avec Ludivine Adla

#### **3) Dans la rubrique commune des publications du laboratoire**

Vous pouvez retrouver l'ensemble des publications du laboratoire dans la rubrique "publication". Des sous-rubriques sont organisées par types de documents, puis les publications sont triées par année.

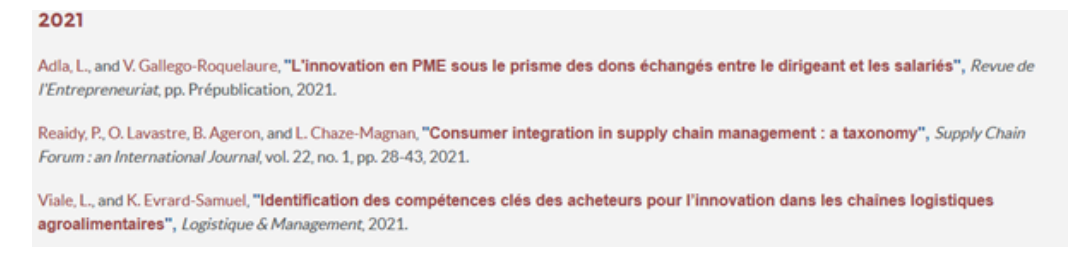

NB : l'affichage ne peut être modifié.

Il y a deux cas de figures :

#### **Comment faites-vous pour ajouter vos publications sur le site web ?**

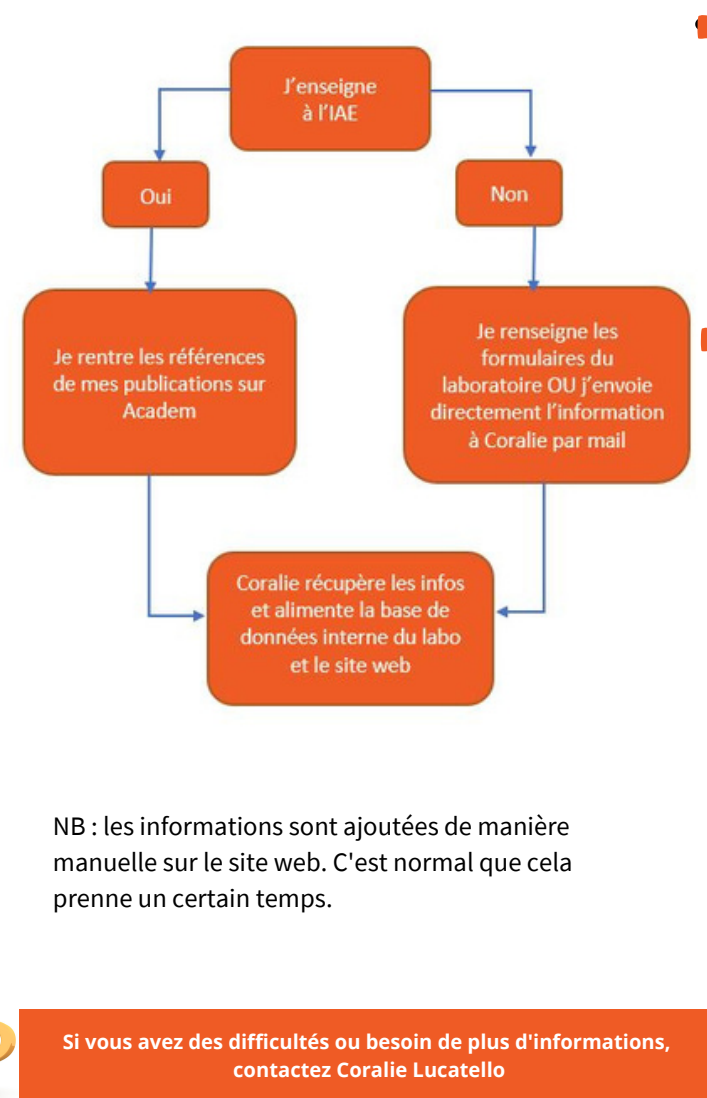

**Academ** est l'outil qu'utilise l'IAE pour recenser l'ensemble des activités de ses membres. Si vous enseignez à l'IAE, vous devez l'utiliser. Voici le lien : http://academ.u[ga.fr:8080/r1customui7/](http://academ.u-ga.fr:8080/r1customui7/)

#### Le laboratoire CERAG utilise pour l'instant les **formulaires suivants** (un par type de document) :

- **Articles** : https://docs.google.com/forms/d/e/1FAIpQLSfJYEytto5X-[Z5bjDZzbxkWpNIwpAtYCiB9nU6FxNw7n\\_zO0A/viewform?](https://docs.google.com/forms/d/e/1FAIpQLSfJYEytto5X-Z5bjDZzbxkWpNIwpAtYCiB9nU6FxNw7n_zO0A/viewform?pli=1)  $pli=1$
- **Communications** : https://docs.google.com/forms/d/e/1FAIpQLSdVP\_LrX-[EOwUzYnThRYe1Qm2FmyKEPizRFAfZkTdFVl4Ue1A/viewfo](https://docs.google.com/forms/d/e/1FAIpQLSdVP_LrX-EOwUzYnThRYe1Qm2FmyKEPizRFAfZkTdFVl4Ue1A/viewform) rm
- **Chapitres** :

https://docs.google.com/forms/d/e/1FAIpQLSevOm-[YLBV7eqQ0UhGQdVbNTi9A1KJLw60ePtKe4EkreQ73VA/vie](https://docs.google.com/forms/d/e/1FAIpQLSevOm-YLBV7eqQ0UhGQdVbNTi9A1KJLw60ePtKe4EkreQ73VA/viewform) wform

**Ouvrages** :

[https://docs.google.com/forms/d/e/1FAIpQLScmdRtF93so](https://docs.google.com/forms/d/e/1FAIpQLScmdRtF93soERNmDGNxMi6VpYU5TNL7Fir0fI9Yb5XPQ_aOfg/viewform) ERNmDGNxMi6VpYU5TNL7Fir0fI9Yb5XPQ\_aOfg/viewform

**Autres activités** :

[https://docs.google.com/forms/d/e/1FAIpQLSeitIHo9j\\_9z](https://docs.google.com/forms/d/e/1FAIpQLSeitIHo9j_9zmYlLcEVGIZtXuGGlO_rpe28L4q4kdpQLbmU7w/viewform) mYlLcEVGIZtXuGGlO\_rpe28L4q4kdpQLbmU7w/viewform

### **L'Actu du lab'**

#### Le CERAG a mis en place une newsletter qui s'appelle l'Actu du **l ab'.**

Cette newsletter est déployée selon deux modalités :

- une interne à destination des membres du laboratoire
- $\blacksquare$  une externe à destination de nos partenaires au sein de l'université et à l'extérieur.

Sa fréquence est bimestrielle. Elle sert à mettre en avant différentes activités de nos membres : soutenances de thèse, contrats de recherche, participation à des festivals de serious games, certaines communications....

Toute suggestion est la bienvenue. Si vous voulez mettre en avant l'une de vos réalisations ou communiquer sur l'un de vos projets dans le cadre de votre recherche, n'hésitez pas à contacter Coralie.

#### Actu des doctorant.e.s

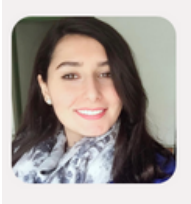

Zeinab Sheet travaille dans le cadre de l'ANR CCO sur le suiet suivant : "Mesurer les capacités créatives organisationnelles". La créativité étant au cœur des activités des industries créatives. celles-ci doivent maintenir et renforcer leur capacité à créer pour survivre. Cette capacité constitue un ensemble de processus et de routines organisationnelles mis en œuvre par une organisation afin de développer et de soutenir son activité créative. Sa thèse est encadrée par Guy Parmentier.. En savoir plus

Mathis Mourey est doctorant en finance et travaille sur le sujet suivant : "Systemic Risk Measurement". Sa thèse est co-encadrée par Philippe Madiès et Ollivier Taramasco. Découvrez la présentation d'une de ses communications intitulée "On the Correlation of Systemic Dimensions" (qui sera présentée lors de the World Finance Conference, 2021 Norvège et dans la 14th Edition of the International Risk Management Conference, 2021 Italie)... En savoir plus

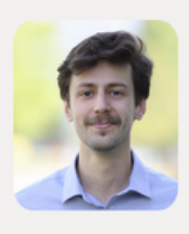

Actu des chercheur.e.s

**Pour toute information, contactez Coralie Lucatello**

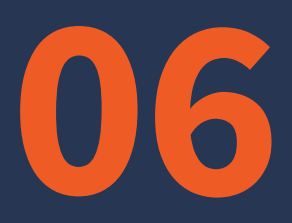

PARTIR EN COLLOQUE - MISSION

### Faire valider sa demande par les axes Faire son ordre de mission Réserver ses transports et son hébergement

CERAG - LIVRET D'ACCUEIL DES DOCTORANT.E.S 2021-2022

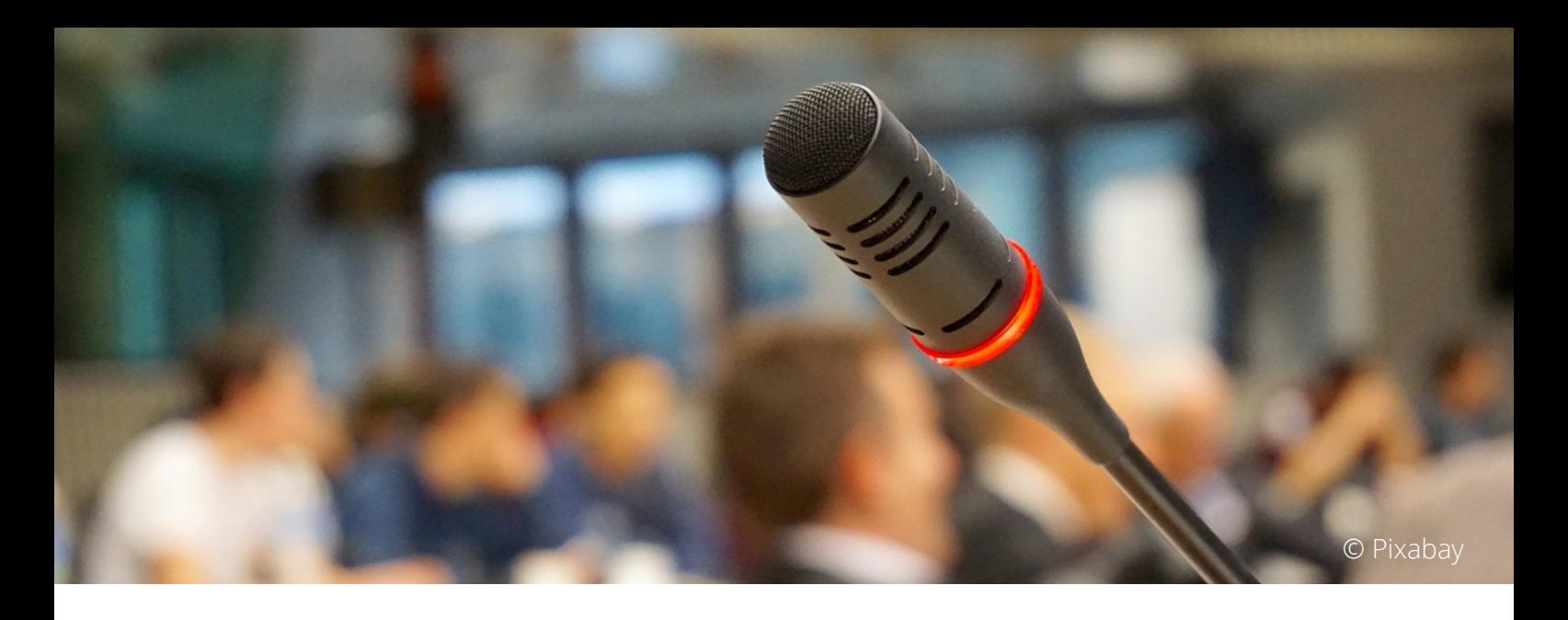

### **PARTIR EN COLLOQUE - MISSION**

Dans le cadre de votre thèse, vous serez amené. e à faire des communications dans le cadre de colloque universitaire. Cela entraîne un certain nombre de frais : frais d'inscription, frais de transports et d'hébergement. Vos axes de recherche **peuv ent pr endr e en cha r g e un dépl a c ement pa r an.**

Avant de partir en colloque, vous devez d'abord **établir le budget de votre mission** (frais d'inscription, frais d'hébergement et de transports...). Vous pourrez ensuite envoyer ce budget aux responsables de votre axe pour **valider votre demande de financement**. Si vous obtenez leur accord, vous devez ensuite faire votre **ordre de mission** et **réserver vos moyens de transports et d'hébergement.**

En cas de financement par votre axe de recherche, **privilégiez toujours le passage par le marché UGA** (pour votre transport et votre hébergement). Le **remboursement** a posteriori de dépenses que vous aurez engagées doit toujours rester **exceptionnel**.

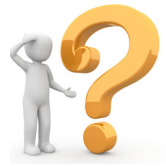

**Votre contact pour les missions est Christelle Reignier**

Les pages suivantes vous montrent comment procéder pas à pas.

### **Faire valider sa demande par les axes**

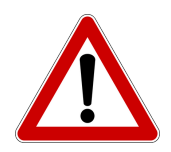

Attention ! **Tous vos déplacements ne seront pas pris en charge**. Chaque axe de recherche a ses propres règles de fonctionnement concernant les financements.

Nous vous recommandons de **passer par les marchés de l'UGA** : cela veut dire que c'est Florence Alberti qui va prendre en charge via bon de commande (si accord des responsables des axes) vos transports et vos hébergements directement. Suivez toute la procédure ci-dessous avant d'avancer quoi que ce soit par vous-même, car **le remboursement doit être exceptionnel**.

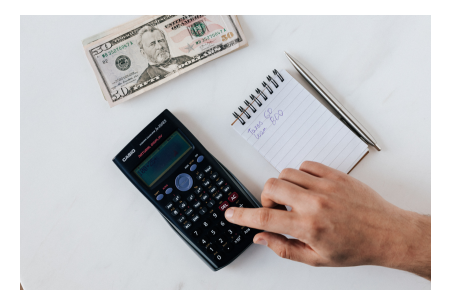

#### **Étape 1 Faire le budget de votre mission**

En comptant les frais d'inscription, les frais de transports aller-retour, les frais d'hébergement Attention ! Tout n'est pas pris en charge !

#### **Étape 2 Demander l'accord des responsables d'axes**

Ecrire un mail à vos responsables d'axes en leur envoyant le détail de votre budget, le titre de votre communication, le nom de vos éventuels co-auteurs, le nom, la date et le lieu du colloque

Voir page 25 du livret

### **Faire son ordre de mission**

#### **Étape 3 Saisir votre ordre de mission**

Une fois que vous avez l'accord des responsables de votre axe, vous devez saisir votre ordre de mission sur l'outil SAM.

L'ordre de mission vous sert d'assurance. Pas de départ en mission sans ordre de mission !

#### **3.1.** Pour accéder à SAM, allez sur l'intranet de l'UGA : [http://intranet.univ-grenoble](http://intranet.univ-grenoble-alpes.fr/)alpes.fr

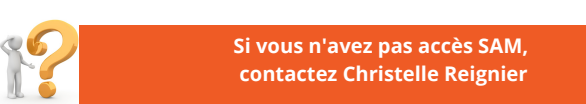

**3.2.** Dans la rubrique "applications", cliquez sur "toutes les applications"

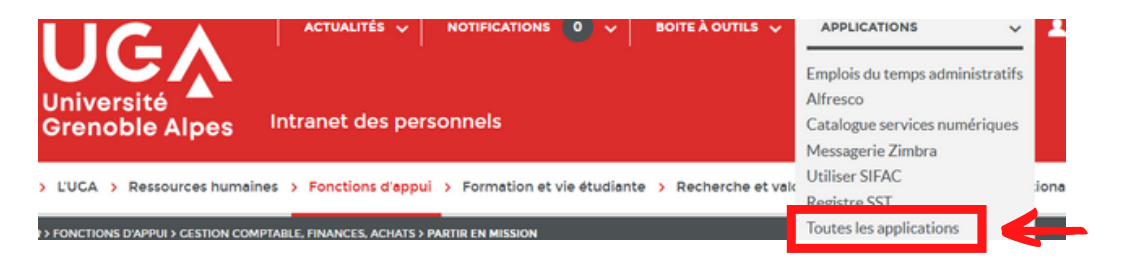

**3.3.** Cliquez sur SAM. Sur la page "toutes les applications", SAM apparaît dans la liste "gestion de l'activité professionnelle"

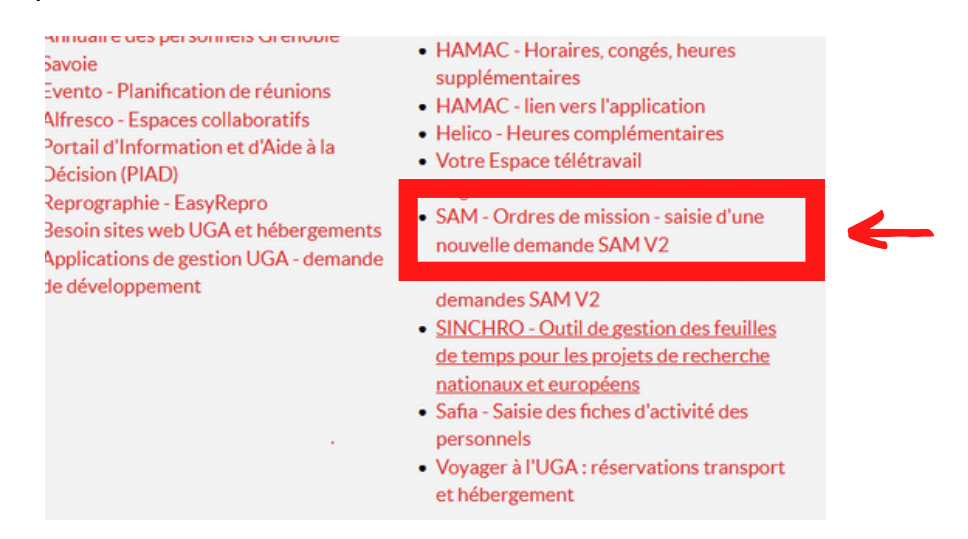

**3.4.** Authentifiez-vous avec vos login et mot de passe de l'université

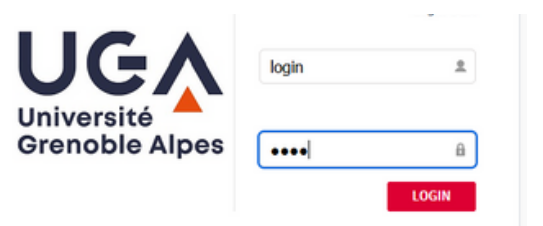

#### **3.5.** Remplissez votre demande d'ordre de mission

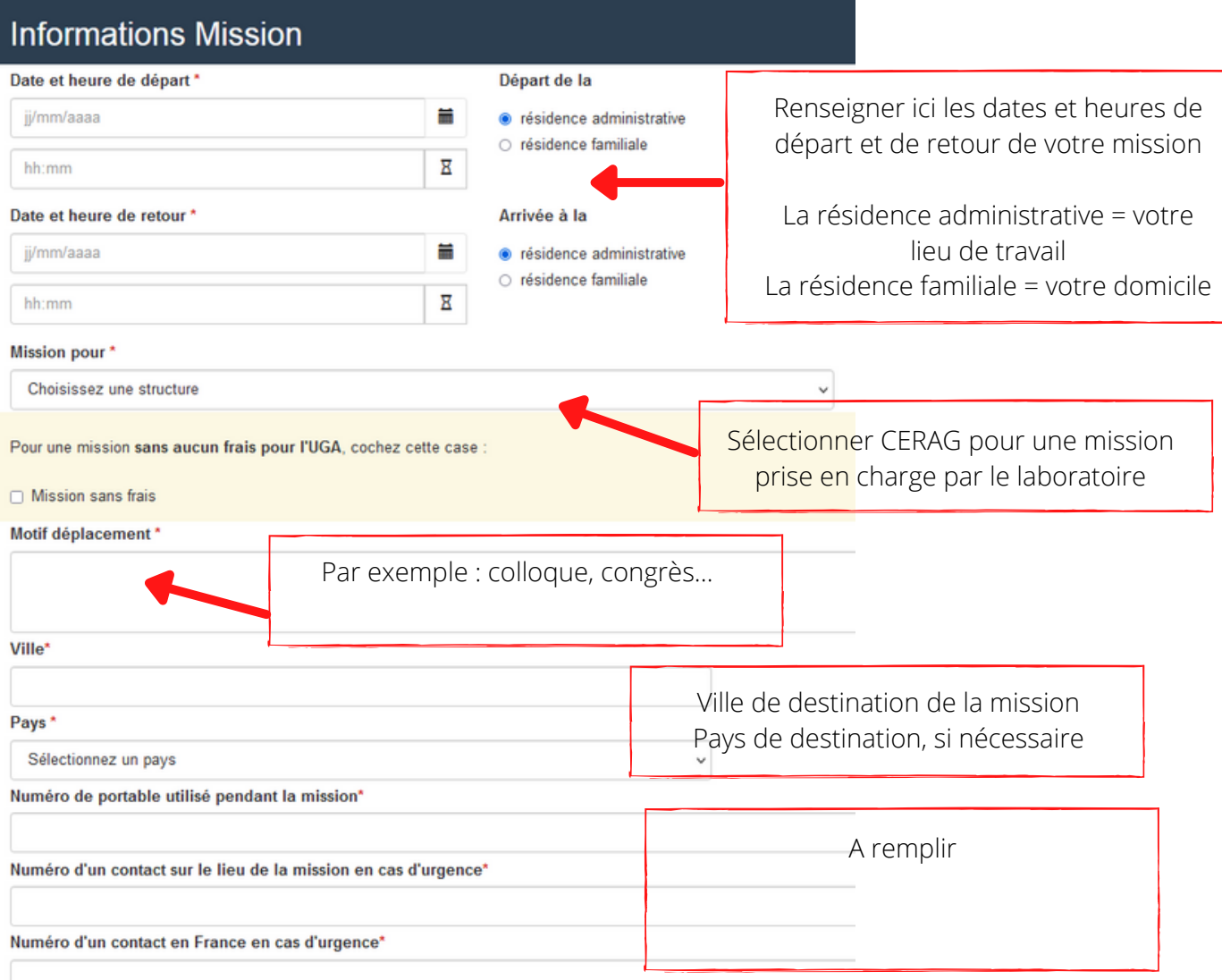

#### Informations Transport et Hébergement

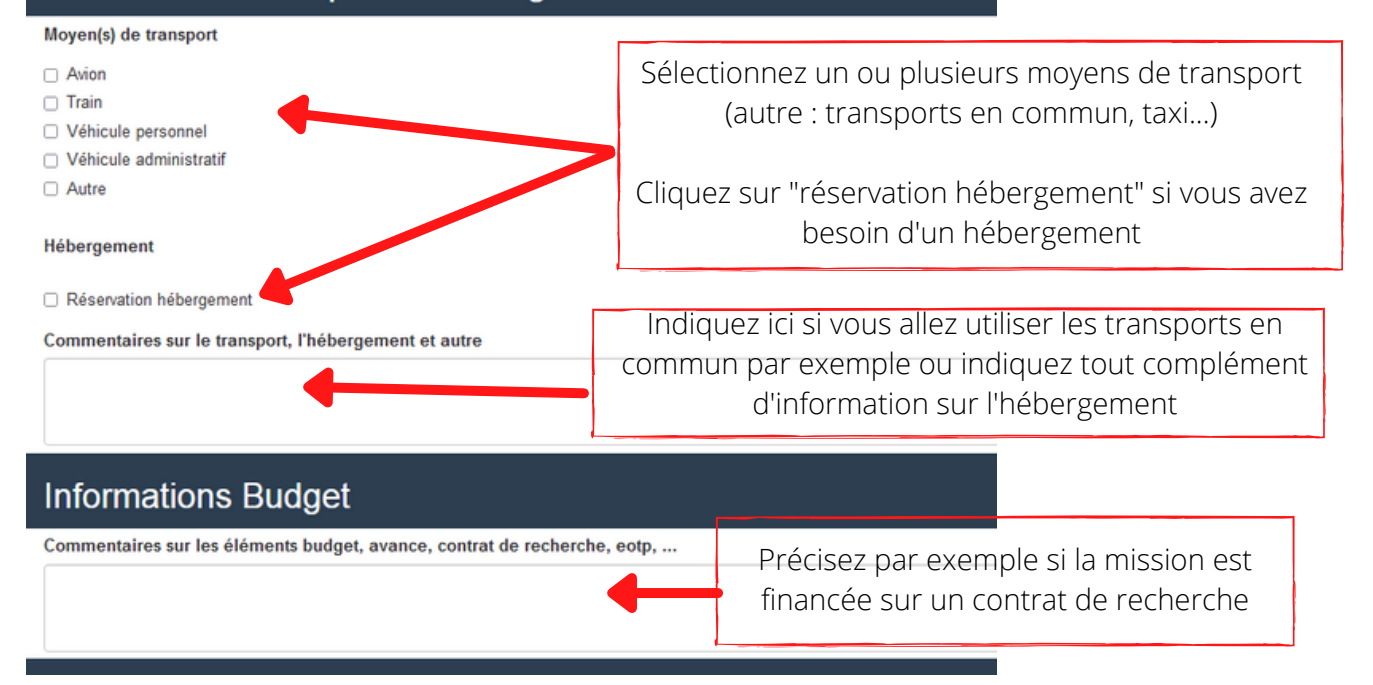

Quelques précisions :

Si vous avez besoin d'un **ordre de mission sans frais** (un ordre de mission sans frais est nécessaire dans le cadre d'une mission financée par un ordre établissement) :

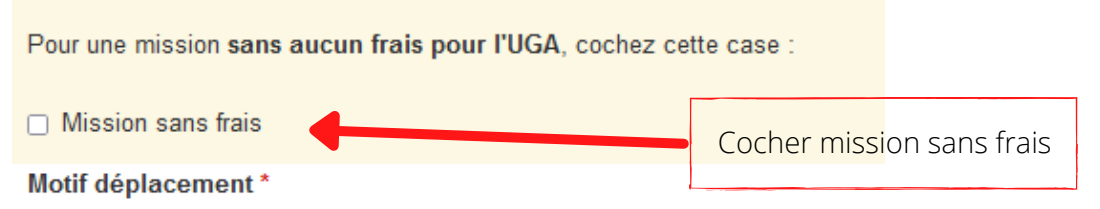

Pour une mission financée par une autre structure de l'UGA que le CERAG :

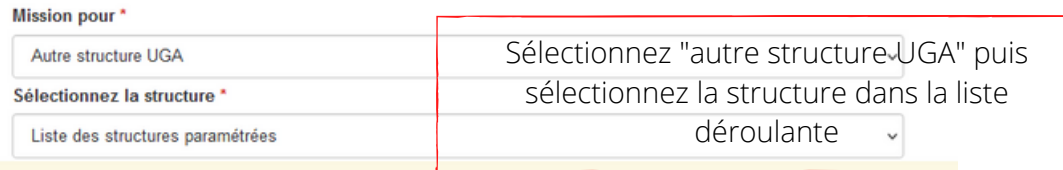

Si vous utilisez votre véhicule personnel, vous devez cliquer sur "j'accepte" :

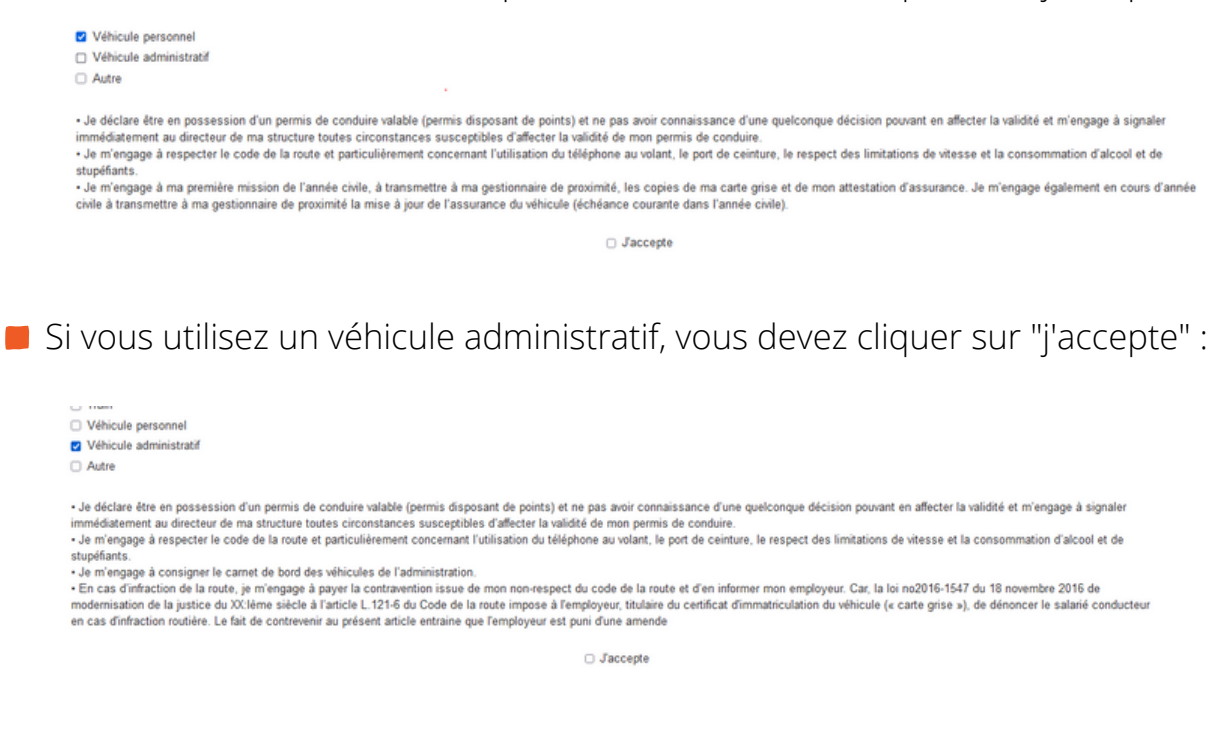

#### **3.6.** Après avoir tout rempli, cliquez sur "soumettre ma demande"

Pensez à remplir tous les champs obligatoires

Soumettre ma demande

dámatérialisée des erdres de mission. Elles neu

### **Réserver ses transports et son hébergement**

#### **Étape 4**

**Réserver ses transports et son hébergement sur le marché de l'UGA**

#### **4.1. Autoriser la transmission de ses données au titulaire FCM**

Avant d'utiliser la plateforme de réservation et en application des réglementations en vigueur relatives à la protection des données personnelles (nom/prénom, adresse mail et date de naissance), vous devez vous connecter sur le lien suivant [https://consentements.univ-grenoble-alpes.fr](https://consentements.univ-grenoble-alpes.fr/) afin d'autoriser la transmission de ces données au titulaire FCM TRAVEL SOLUTIONS

#### **4.2. Première connexion sur la plateforme de réservation**

Quelques jours après, vous pouvez aller sur la plateforme de réservation : [https://uga.hellofcm.com/profiles/sign\\_in](https://uga.hellofcm.com/profiles/sign_in)

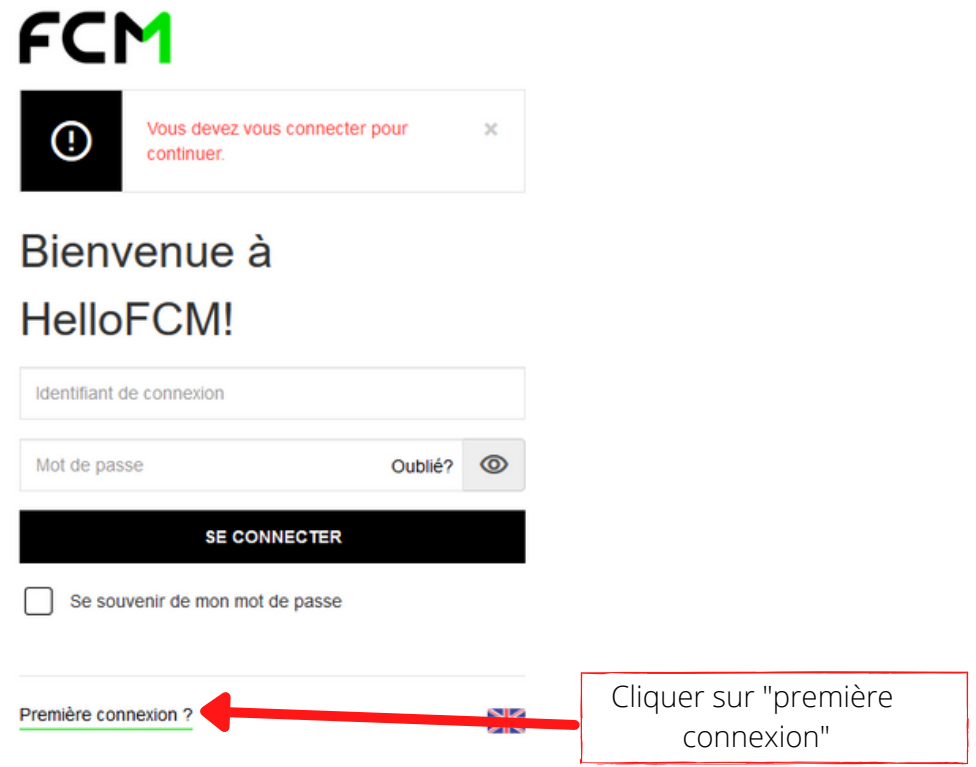

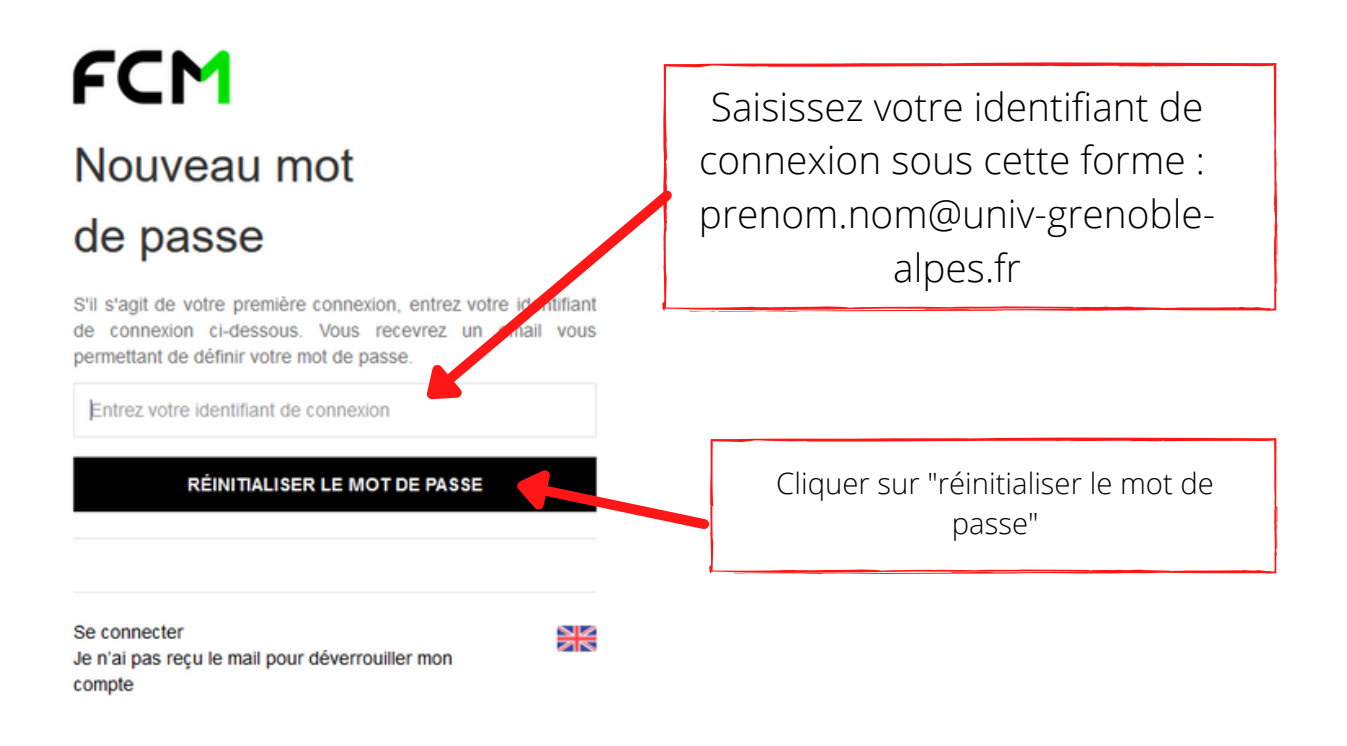

Vous recevez sur votre boîte mail un lien pour réinitialiser votre mot de passe

#### **4.2. Je réserve mes billets et/ou mon hôtel**

Pour réserver un transport ou un hébergement, je me connecte à FCM Travel : [https://uga.hellofcm.com/profiles/sign\\_in](https://uga.hellofcm.com/profiles/sign_in) Rappel : votre identifiant, c'est votre adresse mail

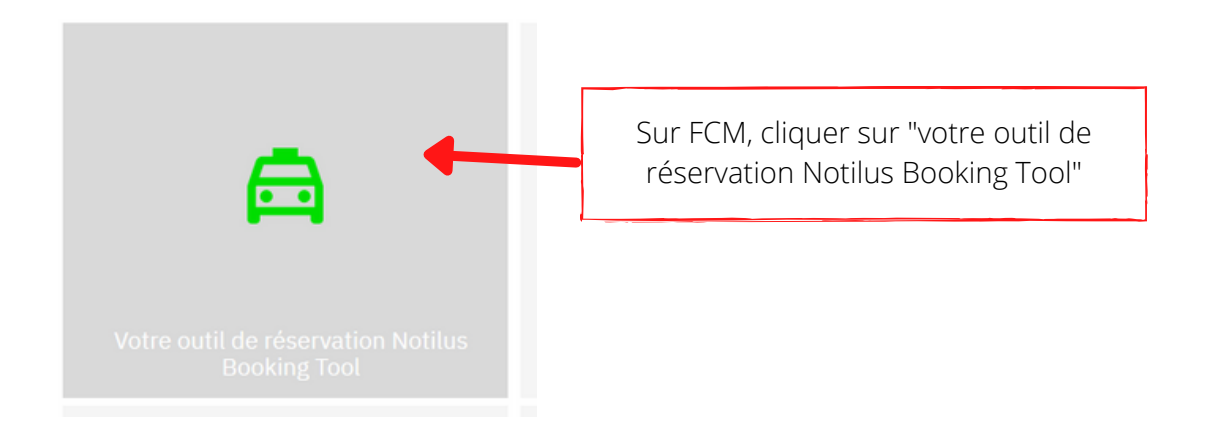

#### **Quand vous réservez un avion, voici quelques conseils**

Commencez par repérer les vols sur une plateforme autre (comme Skyscanner par exemple) pour ensuite noter l'heure la plus précise sur la plateforme FCM et trouver le vol qui vous intéresse

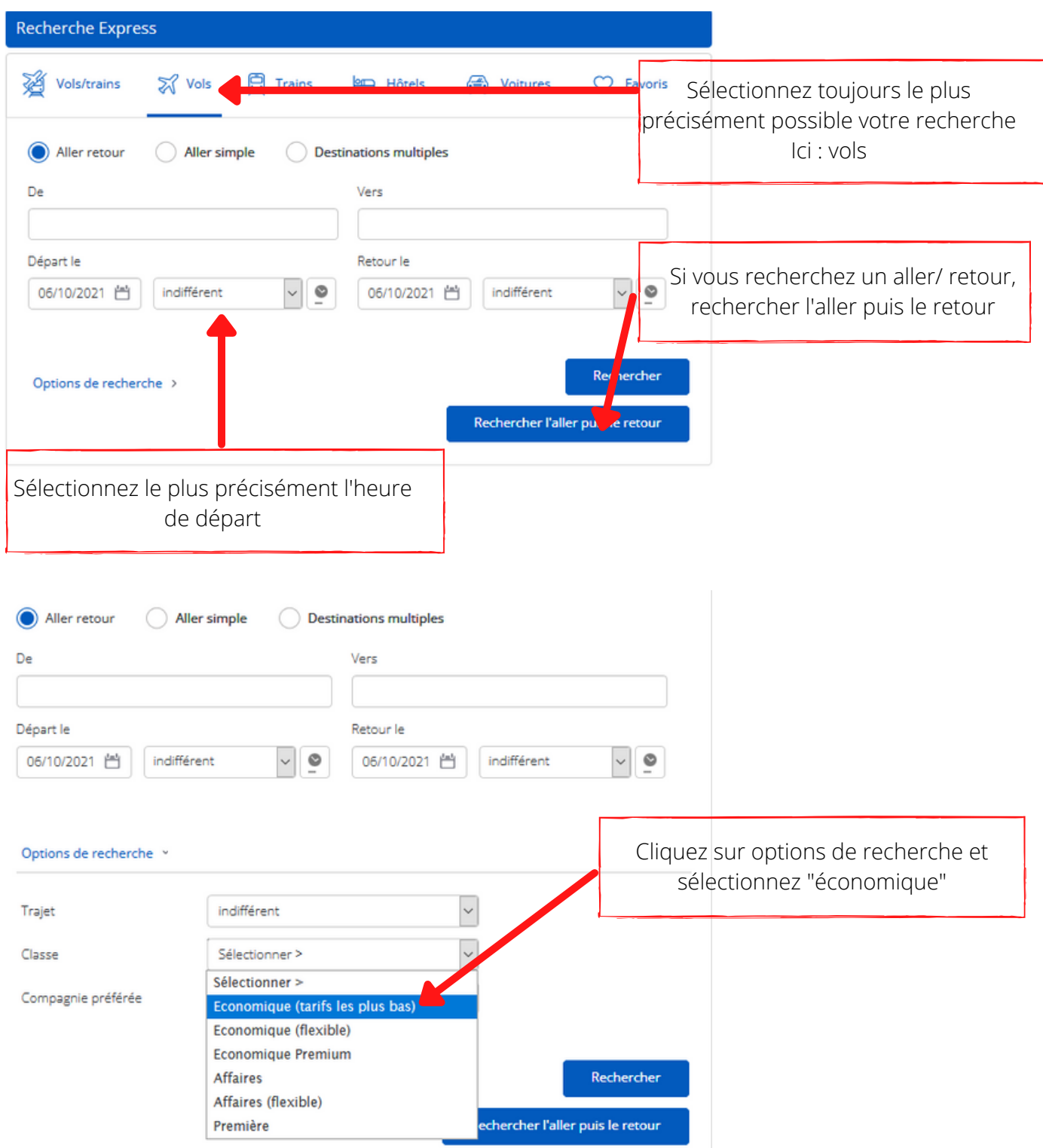

#### Vous pouvez lancer votre recherche

NB : les lowcost, comme Easyjet ou Hop, n'apparaissent pas sur la plateforme en ligne, mais il est possible de les réserver via le marché.

Pour cela, contactez Florence Alberti par mail en lui donnant toutes les informations précises dont elle aura besoin pour la réservation : votre nom, les dates, heures et aéroports de départ et d'arrivée

**Quand vous réservez un train, voici quelques conseils**

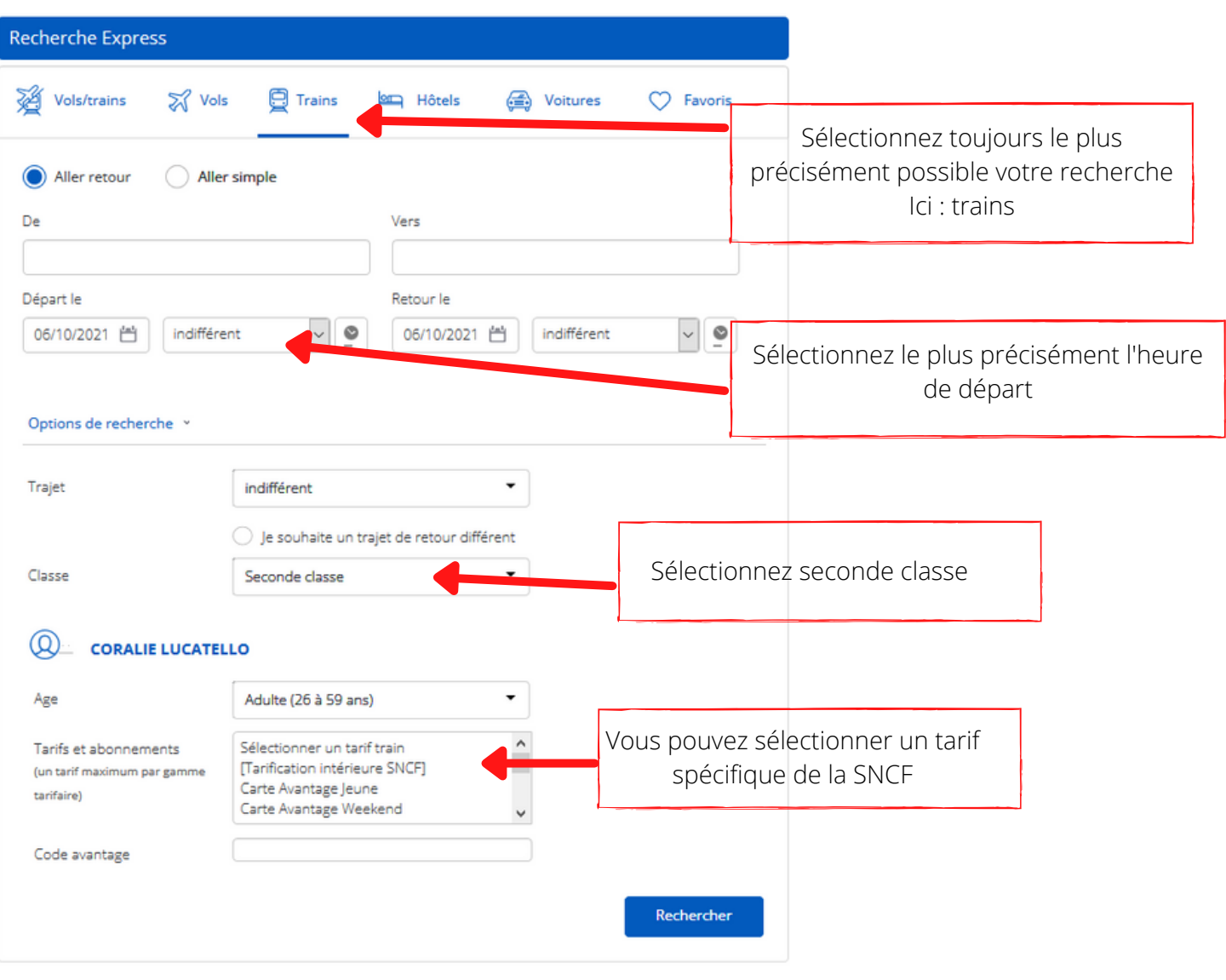

#### Vous pouvez lancer votre recherche

#### **4.3. Vous choisissez vos billets et votre hôtel. Vous choisissez "Christelle Reignier" comme valideur**

Après avoir réservé vos billets et votre hôtel, vous devez sélectionner Reignier Christelle dans la liste des approbateurs.

Christelle pourra alors finir la réservation pour vous.

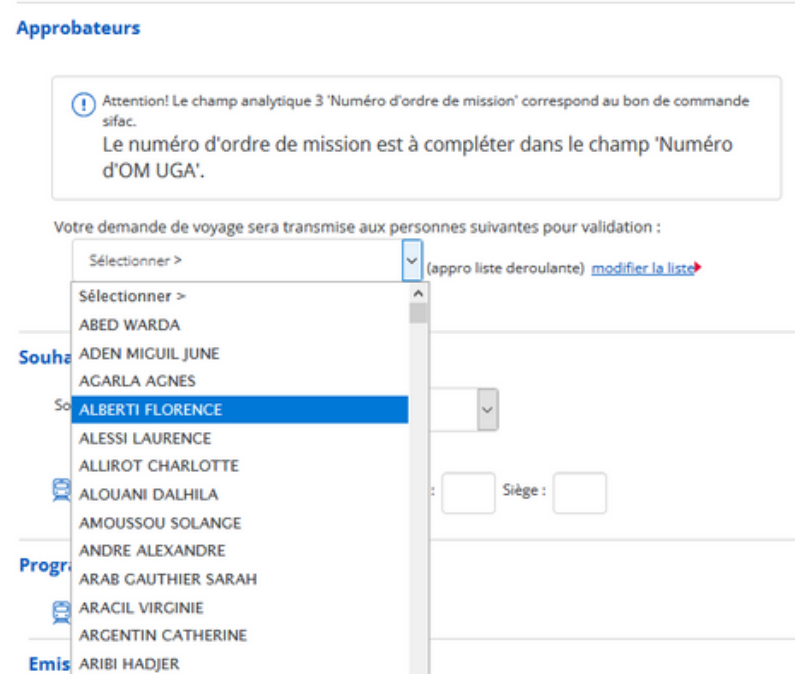

Le centre financier est le CER- 7A020CER

Florence Alberti reçoit ma demande de voyage. Quand elle est acceptée, je reçois par mail la confirmation de réservation de mon voyage (e-billets, voucher).

#### **4.3. Si vous ne trouvez pas d'hôtel ou de titres de transports vous convenant, vous devez contacter Christelle Reignier**

#### **Étape 5 - Quand vous revenez de votre mission**

Contactez Christelle Reignier pour en savoir davantage

# **07**

### PUBLIER DANS UNE REVUE

### Liste des revues possibles Copyediting Signature unique des publications Communiquer et valoriser

CERAG - LIVRET D'ACCUEIL DES DOCTORANT.E.S 2021-2022

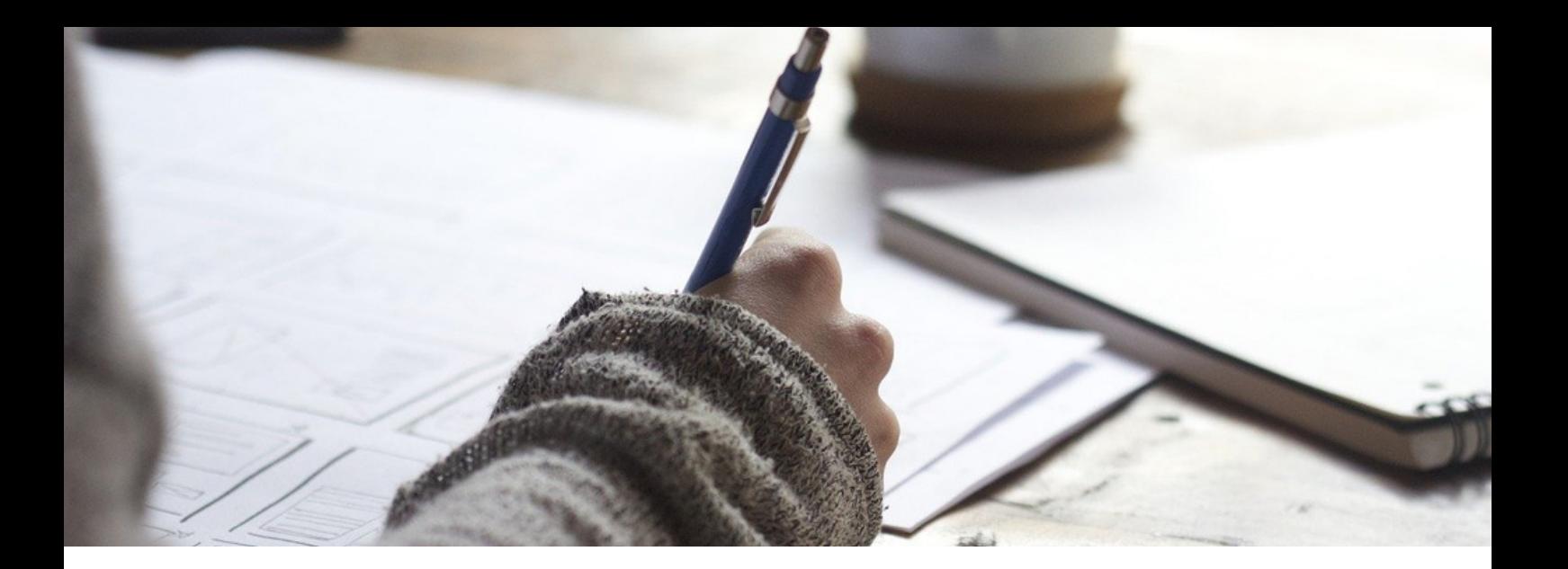

Durant votre doctorat, vous serez amené. e à écrire et publier des articles dans des revues (en co-écriture avec d'autres chercheur.e.s et/ou vos camarades doctorant.e.s). **Vo i c i que lque s é l éments util e s.**

### **Liste des revues possibles**

Afin de savoir dans quelles revues il vous est possible de publier vos articles, vous pouvez consulter la **liste des revues** établie par la **FNEGE** (Fondation Nationale pour l'Enseignement de la Gestion des Entreprises) :

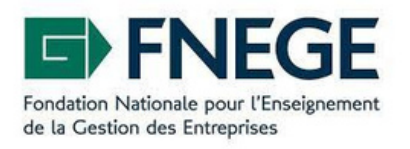

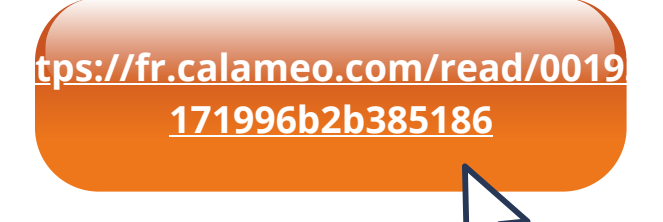

### **Copyediting**

Le **copyediting** consiste à faire relire un article de revue par un prestataire afin de faire vérifier notamment le niveau d'anglais. Beaucoup de revues réclament que les articles soient révisés pour qu'ils soient publiés.

Si les moyens financiers le permettent, vous pouvez bénéficier de certaines prises en charge de copyediting. Pour cela, **renseignez-vous auprès des responsables de votre axe de recherche principal.**

Voici les étapes à suivre pour la prise en charge d'un copyediting :

#### **Étape 1 : recours au marché de l'UGA : demander un devis**

L'UGA a un marché de traduction pour les articles scientifiques. Cela signifie que vous êtes **obligé** de recourir aux traducteurs du marché. Tout frais engagé hors marché ne pourra pas être remboursé.

Pour tout recours au marché de l'UGA, une procédure sera bientôt disponible sur l'Intranet du laboratoire.

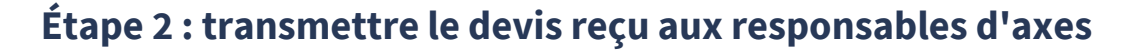

Pour la prise en charge, vous devez transmettre le devis que vous avez reçu à vos **responsables d'axes** pour avoir leur accord.

#### **Étape 3 : transmettre à Florence Alberti**

Si les responsables d'axes donnent leur accord pour la prise en charge, transmettre à **Florence Alberti** le devis et l'accord écrit des responsables d'axes

#### **Étape 4 : Florence Alberti va établir un bon de commande**

Florence va alors établir un bon de commande pour payer le prestataire. Vous n'avancez pas d'argent. Le service facturier ne rembourse pas ce genre de dépense.

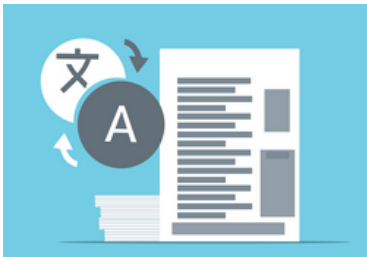

### **Signature unique des publications**

En tant que membre du laboratoire, vous devez **signaler votre rattachement au CERAG sur toutes vos publications**. Concrètement, cela veut dire que vous devez signaler votre affiliation de cette manière (c'est ce qu'on appelle la signature unique des publications) :

**Univ. Grenoble Alpes, Grenoble INP\* , CERAG, 38000 Grenoble France \*Institut of Engineering and Management Univ. Grenoble Alpes**

(vous êtes autorisé.e à enlever l'astérisque)

### **Communiquer et valoriser**

Le laboratoire met à votre disposition **différents moyens de communication** (site web, newsletter) que vous pouvez combiner avec vos propres moyens de valorisation (page personnelle Linkedin, page personnelle Researchgate....)

Pour prendre connaissance des moyens de communication du laboratoire, voir ce livret page 32

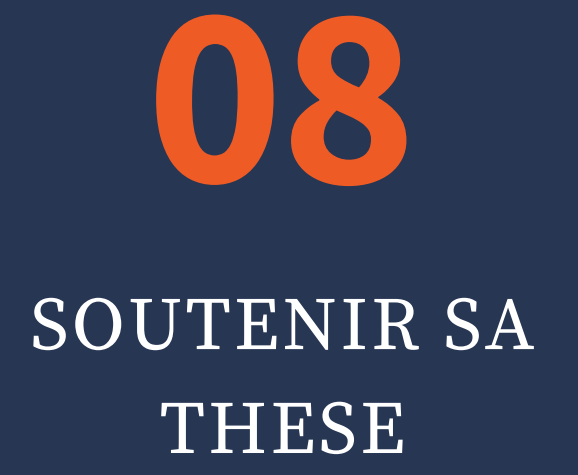

Composition du jury Procédure administrative Organisation logistique

CERAG - LIVRET D'ACCUEIL DES DOCTORANT.E.S 2021-2022

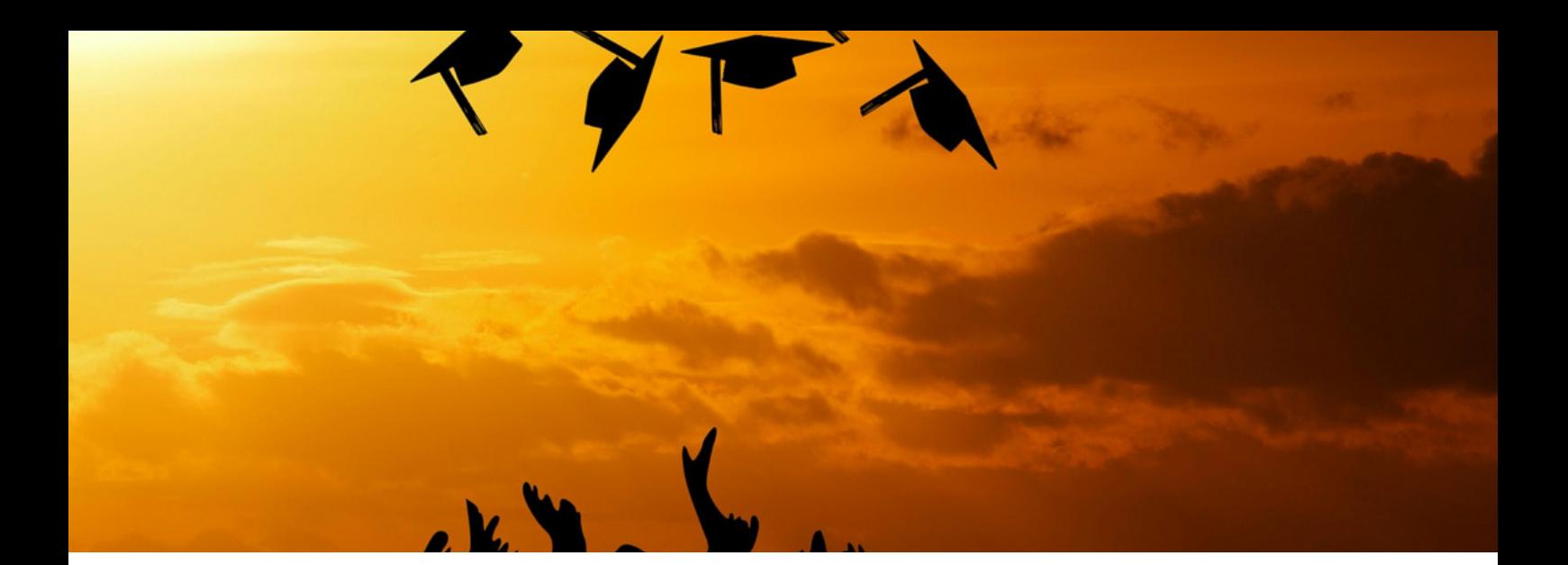

Une fois votre manuscrit achevé et validé par votre directeur.rice de thèse, vous pourrez fixer avec votre directeur.rice de thèse la date, l'heure et le lieu de votre soutenance. Vous choisirez également les membres de votre jury en accord avec votre directeur.rice de thèse. Voici **c omment pr o c éde r pour v o t r e s out enanc e de thè s e .**

### **Composition du jury**

L'équilibre du jury doit être respecté selon les **règles et recommandations** portées à la connaissance de votre directeur.trice de thèse :

- Au moins 4 membres et 8 au maximum (directeur de thèse compris)
- Les deux rapporteurs.rices doivent être HDR ou équivalent, extérieurs au site grenoblois. Un.e émérite peut faire valoir son HDR pour être rapporteur.rice.
- Au moins 50 % de professeurs ou assimilés
- Au moins 50 % d'extérieurs
- **Tendre vers l'équilibre hommes / femmes**
- Les co-encadrants peuvent participer à la soutenance en tant qu'invité (ils ne sont donc pas pris en compte dans le décompte des membres).
- Pour la désignation du président.e de jury : le président doit être un professeur ou assimilé ou un enseignant de rang équivalent. Il ne peut pas être un professeur émérite. Le directeur de thèse participe au jury mais ne prend part à la décision, il ne peut pas être président. Le président peut aussi être rapporteur de thèse.

### **Procédure administrative et organisation logistique**

Voici les étapes pour l'organisation de votre soutenance et la répartition des différentes tâches entre le laboratoire et l'EDSG

#### **Étape 1 : envoyer un mail**

Vous devez **prévenir** par mail **Safa Babay-Rouis**, la gestionnaire de l'EDSG (ed[sg@univ-grenoble-alpes.fr\)](mailto:ed-sg@univ-grenoble-alpes.fr) **ET Coralie Lucatello**, adjointe administrative au CERAG, en leur donnant la date, l'heure, le lieu de soutenance, votre directeur.rice de thèse et la composition de votre jury (noms, universités de rattachement, mail de vos membres de jury)

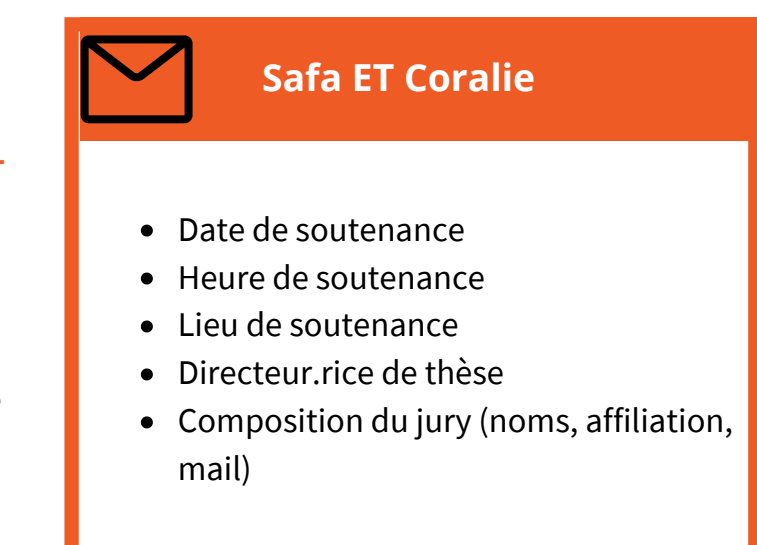

**Safa (EDSG)** s'occupe de toute la **partie administrative de votre soutenance** : validation de la procédure, lien avec la scolarité du collège doctoral, transmission du dossier administratif

**Coralie (CERAG)** gère la **partie logistique** de votre soutenance : envoi par courrier de vos manuscrits, déplacement des membres de votre jury de thèse, réservation de la salle et du matériel informatique, soutien pour l'organisation des visioconférences le cas échéant, aide à l'installation de la salle

#### **Étape 2 : déclarer votre soutenance sur Adum**

Après feu vert de Safa uniquement

**<https://www.adum.fr/>**

Sur **Adum** dans votre espace personnel : cliquez sur "je soutiens dans les trois mois".

**Saisir votre jury avec grande précision** : grade, établissement de rattachement, laboratoire d'accueil, date, heure et lieu. Saisir votre thèse aussi avec grande précision : langue de rédaction, titre.

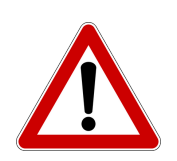

ATTENTION !Les informations saisies à ce moment-là, seront celles reportées sur les convocations des membres du jury et sur votre diplôme final ! Soyez rigoureux !

Si des membres sont annoncés en **visioconférence** dès le début de la procédure, signalez-le en-dessous des noms : « demande visioconférence : oui »

#### **Étape 3 : envoyer votre dossier de soutenance complet à l'EDSG**

Communiquez à **Safa** (gestionnaire de votre ED) au moins deux mois avant la date pressentie de soutenance, en une seule fois, le **dossier de soutenance complet** (documents générés dans votre espace personnel Adum après la saisie de vos données de soutenance), à savoir :

- la **composition du jury** (à signer et à faire signer par votre directeur.trice de thèse). Si des membres du jury assistent à la soutenance par visioconférence, vous devez le préciser sur le document. Attention, le Président du jury et le doctorant ne peuvent pas être en visio conférence. Ils doivent être physiquement dans la même salle.
- la **première page du rapport antiplagiat Compilatio** faisant apparaître le taux de similitudes, éditée et signée par votre directeur.trice de thèse

le **récapitulatif de votre formation extrait d'Adum** (120 HF minimum)

l'**autorisation de diffusion signée**

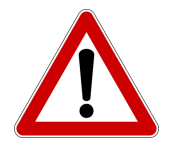

**Cas particuliers,** documents à ajouter **:**

- le **document extrait d'Adum "Demande de soutenance avec tenue de jury entièrement à distance"** pour dérogation dans la situation totalement exceptionnelle où tous les membres sont prévus en visioconférence. (**Cas exceptionnel**)
	- soutenance n'est pas dans votre établissement grenoblois (même en cas de le **document DEROGATION(s) pour le lieu de soutenance** : si le lieu de cotutelle)

Si le document de thèse n'est pas rédigé en français, merci de joindre également, la **dérogation langue de rédaction**, même en cas de cotutelle. Dans ce cas-là, un **résumé de 20 à 30 pages en français** devra être inclus dans la thèse.

Dans les cas rares de label européen, l'**imprimé label européen**

A réception de ce dossier complet, l'**école doctorale nommera les rapporteurs** officiellement et demandera le retour des pré-rapports, au plus tard 4 semaines avant la date de soutenance.

NB : **pour la visioconférence, vous devez contacter Coralie le plus tôt possible**. Elle s'occupera de contacter les membres du jury ne pouvant se déplacer et organisera l'installation du matériel le jour de votre soutenance.

#### **Étape 4 : déposer votre manuscrit sur Adum**

Vous devez faire le **dépôt de votre manuscrit** pour finaliser la procédure. Ce manuscrit (dépôt 1 donc) n'est pas celui qui sera diffusé.

Un second dépôt vous permettant de faire des modifications sera possible après la soutenance. C'est ce manuscrit (dépôt 2 après soutenance donc) qui sera diffusé selon vos consignes notées dans le document « déclaration et autorisation de diffusion ».

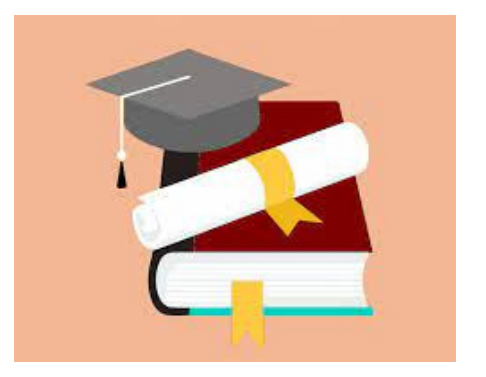

NB : **il n'existe pas de modèle spécifique pour la mise en page** du manuscrit. Vous pouvez trouver la **couverture de thèse normalisée** sur Adum. Elle est disponible également en version Word, ce qui vous permet d'ajuster les données si nécessaire (ajouts des invités, par exemple ou de la notion de co-encadrement qui n'apparaît pas sur la composition de jury).

#### **Étape 5 : envoyer votre manuscrit en version numérique aux membres du jury**

Vous devez envoyer le manuscrit final de votre thèse en version numérique à tous les membres de votre jury. Dans ce mail, vous devez leur demander si certains d'entre eux veulent une version imprimée de votre thèse, et dans ce cas, vous devez leur demander l'adresse postale à laquelle ils veulent la recevoir.

#### **Étape 6 : envoyer votre manuscrit papier par la Poste aux membres du jury qu'ils l'ont demandé**

Si des membres de votre jury vous demandent d'imprimer votre manuscrit et de leur envoyer par la Poste, nous vous conseillons de **passer par les services de l'université**. Tout frais engagé hors de l'université ne sera **pas remboursé**.

Pour **imprimer votre thèse**, vous pouvez e**nvoyer votre fichier pdf à Florence ou Coralie** qui feront suivre votre fichier à la reprographie de l'UGA.

La **reprographie de l'UGA** vous demandera ensuite de venir vous-même **signer le bon à tirer** (un exemplaire imprimé) pour imprimer tous les exemplaires demandés. Ensuite, vous serez contacté pour aller **récupérer** à la reprographie de l'UGA l'ensemble de vos **exemplaires**.

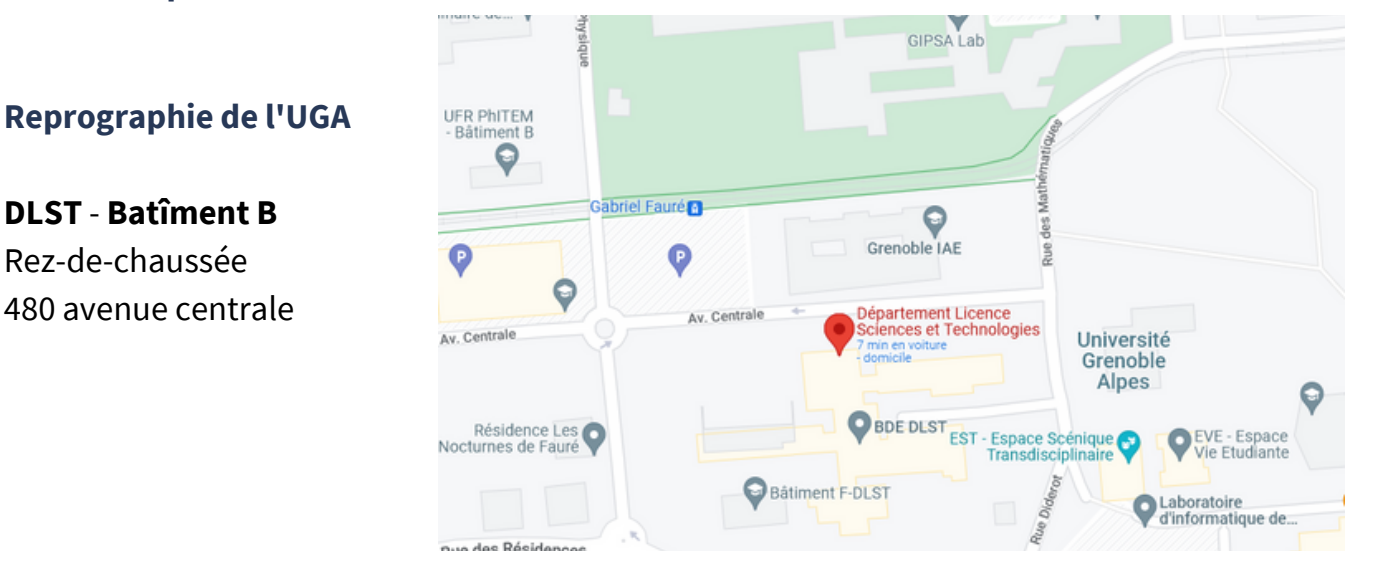

Pour l'**envoi postal**, il faut **revenir** avec vos exemplaires imprimés **au laboratoire**. Nous vous aiderons à les **envoyer par recommandé via le courrier de l'UGA.**

#### **Étape 7 : réception des pré-rapports**

Qu'est-ce qu'un **rapport** ? C'est un retour sur votre manuscrit rédigé par deux membres de votre jury (les rapporteurs) qui vous donneront également la plupart des questions qu'ils poseront lors de votre soutenance .

Pour les questions, vous aurez avant votre soutenance les questions de vos rapporteurs, et vous découvrirez le jour de votre soutenance les questions des examinateurs.

Quatre semaines avant la soutenance, à réception des pré-rapports et au vu de l'ensemble du dossier, la **direction de l'ED donne son avis**. S'il est favorable, le dossier est transmis définitivement à la scolarité, service qui, après avis final de la direction du collège doctoral, avant la soutenance :

- émet l'**autorisation de soutenance pour le/la doctorant.e**
- convoque les membres du jury
- communique le procès verbal et les consignes de soutenance au directeur.trice de thèse

#### **Étape 8 : finalisation de l'organisation logistique avec Coralie**

**Coralie** fera régulièrement le point avec vous, si vous en avez besoin, concernant les **déplacements des membres de votre jury** (réservation des transports et hébergement). Pour rappel : vous lui aurez communiqué toutes les informations de contact de votre jury (voir étape 1 de cette procédure).

Elle s'occupera également de la **communication autour de votre soutenance** : avis de soutenance affiché en version papier sur le **panneau en liège** sur le palier du 1er étage (en face des toilettes), avis de soutenance sur le **site web du CERAG** et annonce dans la **newsletter du laboratoire**.

Si vous souhaitez également transmettre une **invitation par mail aux membres du laboratoire**, merci de rédiger votre mail et de l'envoyer à Coralie qui s'occupera de le diffuser.

Si vous souhaitez inviter par **visioconférence des membres de votre famille** ou de votre entourage, c'est également possible. Contactez Coralie pour en savoir davantage.

#### **Étape 9 : le jour-même de votre soutenance**

Le jour-même de la soutenance, vous devez venir en avance pour **installer la salle** : tables pour les membres du jury, table pour vous-même, vidéoprojecteur, chaises pour votre public. Coralie installera le matériel pour la **visioconférence** si vous en avez besoin.

Vous pouvez venir avec votre **ordinateur** personnel et tous les documents papiers dont vous auriez besoin. Si vous avez un problème avec votre ordinateur, **nous pouvons vous en fournir un pour votre soutenance**.

#### **Pour information, voici le déroulement général d'une soutenance**

#### Une soutenance dure généralement **entre 2h30 et 3h**.

Vous-même et votre public êtes déjà dans la salle quand votre jury y entrera. Généralement, tout le monde se lève à l'entrée du jury. Le président du jury ouvrira la soutenance en vous expliquant le déroulement, puis vous donnera la parole pour **votre présentation** (durée moyenne 20 minutes).

#### Ensuite, ce sera le temps des **questions**.

Pour cela, il y a plusieurs modalités, le président vous aura spécifié la modalité de votre soutenance : soit vous devrez répondre à chaque membre après l'intervention de ce membre, soit vous devrez prendre des notes de toutes les questions des membres et rassembler les questions. On vous le dira le jour de votre soutenance si vous pouvez y répondre en français ou en anglais et si vous pouvez ne pas répondre à certaines questions. Le but de la soutenance n'est pas de vous mettre en difficulté, mais de vous permettre de défendre votre travail de recherche, d'en montrer le bien fondé, d'éclaircir certains points si nécessaire, de justifier certains choix s'ils ne l'ont pas été suffisamment dans le manuscrit…

Les **réponses** peuvent donner lieu à des discussions avec les membres de votre jury et à des remarques ou demandes de modification de votre thèse pour la diffusion après votre soutenance.

Ensuite, le **jury va délibérer à huis clos**. Pendant les délibérations, vous-même et votre public devez quitter la salle.

Ensuite, on vous rappellera dans la salle pour vous déclarer docteur.e. (NB : il est extrêmement rare que ce ne soit pas le cas, car on vous laisse soutenir uniquement si votre travail de recherche est soutenable.)

Les membres de votre jury vous feront un retour sans question, votre directeur.rice de thèse également (le directeur.rice de thèse participe au jury mais ne prend pas part au vote). On vous donnera ensuite la parole pour vous exprimer, et ce sera la fin de votre soutenance.

Enfin, vous fêterez votre fin de soutenance avec votre **pot de thèse**.

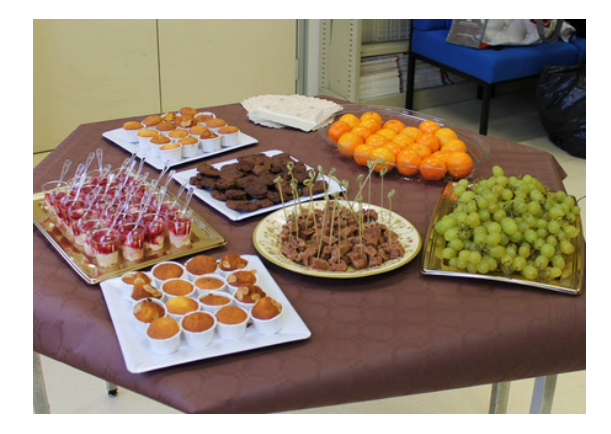

#### **Pot de thèse**

Après votre soutenance, il est généralement d'usage de faire un pot de thèse auquel vous conviez les membres de votre jury et votre public. Vous pouvez également y convier des personnes n'ayant pas assisté à votre soutenance. Le pot de thèse est **à la charge du.de la doctorant.e.**

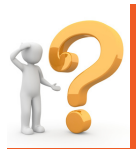

**Pour plus d'informations, vous pouvez contacter Coralie et en discuter avec vos camarades**

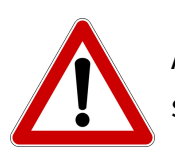

Attention aux **modalités particulières liées au Covid**. Contactez Coralie pour en savoir plus.

#### **Étape 10 : après la soutenance, l'attestation de réussite au diplôme + diplôme**

Pour information, votre soutenance sera validée administrativement après l'envoi de deux documents : le **rapport de soutenance rédigé par votre président de jury** et le **procès verbal de soutenance** sur lequel chaque membre de votre jury imposera sa signature. Ces documents sont envoyés au directeur.rice de thèse par la scolarité de l'EDSG. Puis une fois remplis, ils sont envoyés par le président du jury à la scolarité.

Le traitement de ces documents par la scolarité peut demander un certain temps. Il faut prendre en compte cela pour votre procédure de qualification.

Vous recevrez votre **attestation de réussite au diplôme du doctorat** après traitement de ces deux documents par la scolarité du collège doctoral. Cette attestation vous est **nécessaire pour faire la procédure de qualification au CNU** de votre thèse.

Si vous n'avez toujours pas de nouvelle de votre attestation, vous pouvez contacter cette adresse mail pour savoir ce qu'il en est : **[scol-allshs@univ-grenoble-alpes.fr](mailto:scol-allshs@univ-grenoble-alpes.fr)** Si vous n'avez pas de réponse, n'hésitez pas à contacter **Coralie**

Pour l'émission de votre diplôme à proprement parler, il faudra attendre minimum 6 mois.

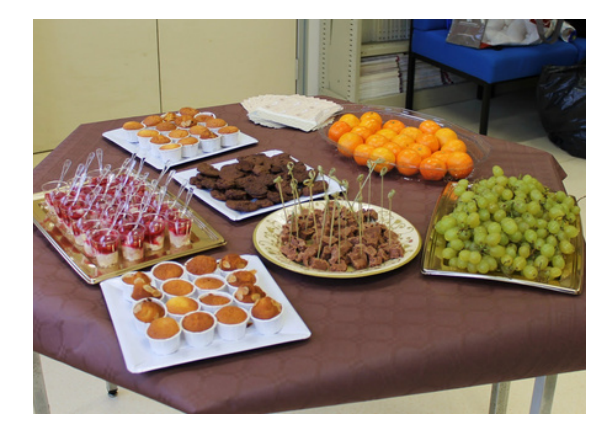

#### **Pot de thèse**

Après votre soutenance, il est généralement d'usage de faire un pot de thèse auquel vous conviez les membres de votre jury et votre public. Vous pouvez également y convier des personnes n'ayant pas assisté à votre soutenance. Le pot de thèse est **à la charge du.de la doctorant.e.**

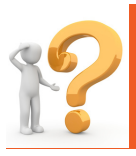

**Pour plus d'informations, vous pouvez contacter Coralie et en discuter avec vos camarades**

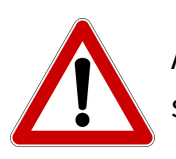

Attention aux **modalités particulières liées au Covid**. Contactez Coralie pour en savoir plus.

#### **Étape 10 : après la soutenance, l'attestation de réussite au diplôme + diplôme**

Pour information, votre soutenance sera validée administrativement après l'envoi de deux documents : le **rapport de soutenance rédigé par votre président de jury** et le **procès verbal de soutenance** sur lequel chaque membre de votre jury imposera sa signature. Ces documents sont envoyés au directeur.rice de thèse par la scolarité de l'EDSG. Puis une fois remplis, ils sont envoyés par le président du jury à la scolarité.

Le traitement de ces documents par la scolarité peut demander un certain temps. Il faut prendre en compte cela pour votre procédure de qualification.

Vous recevrez votre **attestation de réussite au diplôme du doctorat** après traitement de ces deux documents par la scolarité du collège doctoral. Cette attestation vous est **nécessaire pour faire la procédure de qualification au CNU** de votre thèse.

Si vous n'avez toujours pas de nouvelle de votre attestation, vous pouvez contacter cette adresse mail pour savoir ce qu'il en est : **[scol-allshs@univ-grenoble-alpes.fr](mailto:scol-allshs@univ-grenoble-alpes.fr)** Si vous n'avez pas de réponse, n'hésitez pas à contacter **Coralie**

Pour l'émission de votre diplôme à proprement parler, il faudra attendre minimum 6 mois.

#### **Remise des dipômes**

**Une cérémonie** est organisée par l'UGA chaque année en juin pour remettre les diplômes et les prix de thèse à tous les nouveaux docteurs ayant soutenu l'année civile précédente.

### **LIVRET D'ACCUEIL DES DOCTORANT.E.S**

**CERAG** 2021-2022